**ENSINE** 

SIGNER

# WSolutions K,

Unternehmens-IT – Strategie, Technik, Implementierung

### 14

DMS & CMS: Neue Möglichkeiten mit SaaS

### 22

Announcements: MySQL und die DB2 Storage Engine

### 8

Karriere: Starten Sie durch mit den richtigen Tools

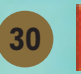

Intelligente Technologien für einen smarten Planeten

## Wie wird die IT zum Nervensystem des gesamten Unternehmens?

Die Rolle der IT-Infrastruktur geht heute weit über ihren traditionellen Einflussbereich hinaus: Denn wir können auch Produktionsanlagen, Lieferketten und andere Kernprozesse eines Unternehmens digital erfassen, über leistungsstarke Service-Management-Systeme miteinander vernetzen – und sie dadurch zu Bestandteilen einer smarten Infrastruktur machen. Mit anderen Worten: Das Rechenzentrum ist nicht mehr nur das Herzstück der IT, sondern das Nervenzentrum des ganzen Unternehmens.

IBM unterstützt Unternehmen dabei, ihre IT nicht als Ansammlung einzelner Teile zu sehen, sondern als integriertes System, das alle digitalen und realen Bestandteile des Unternehmens mit dem Rechenzentrum vernetzt – und so eine weitaus vielseitigere Infrastruktur schafft. Stellen Sie sich Bahnlinien vor, die ihren Wartungsbedarf selbst einschätzen und organisieren können. Stromnetze, die Angebot und Nachfrage automatisch ins Gleichgewicht bringen. An solchen Lösungen arbeitet IBM, gemeinsam mit Tausenden von Kunden. Für besseren Service, mehr Flexibilität und bis zu 50 % weniger Betriebskosten.

Smarte Unternehmen brauchen intelligente Software, Systeme und Services. Also: Machen wir den Planeten ein bisschen smarter. Wie, erfahren Sie unter ibm.com/infrastructure/de

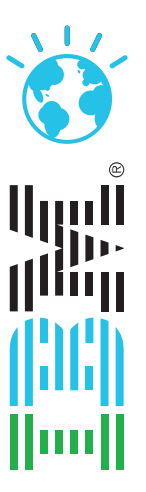

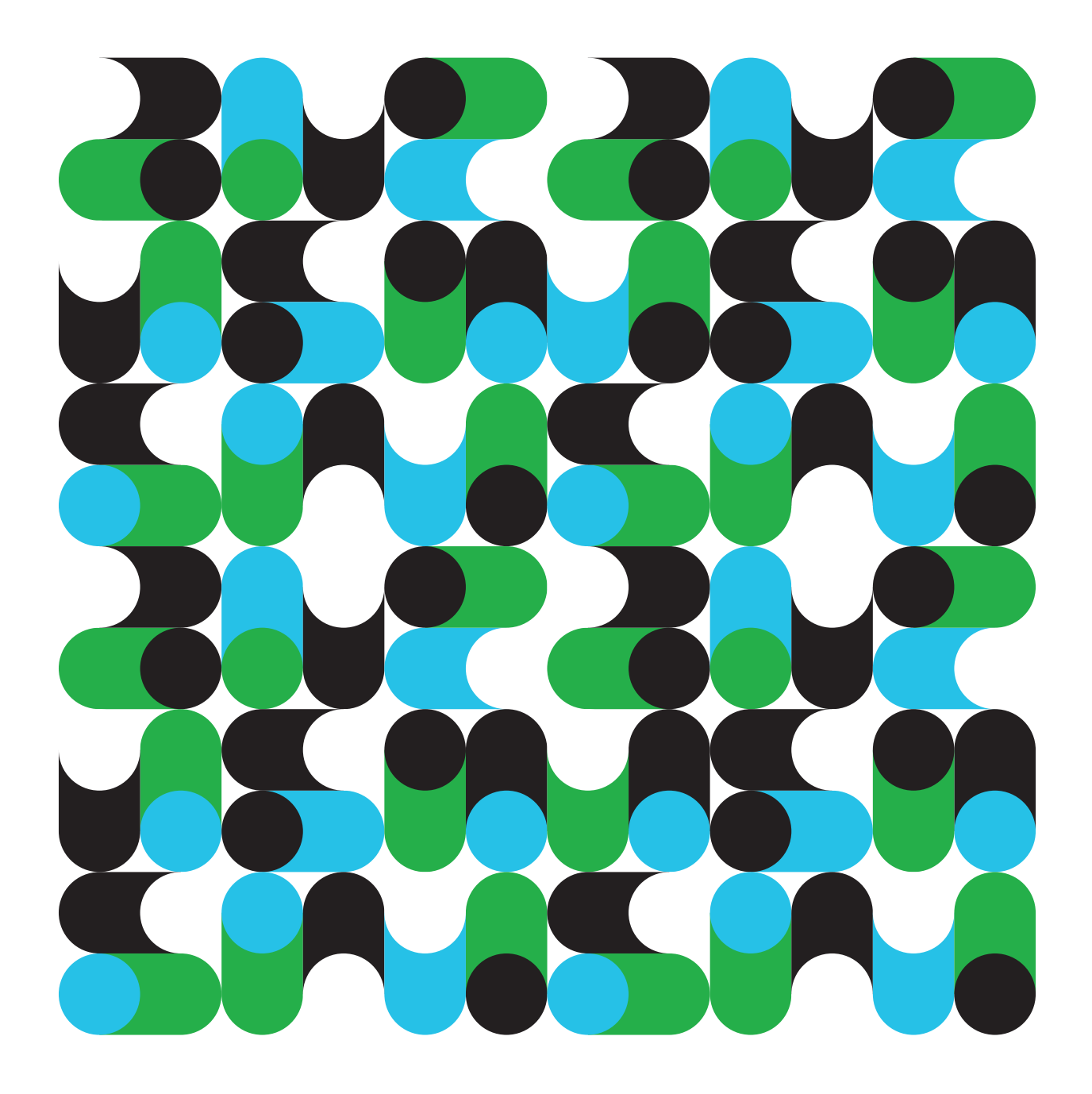

IBM, das IBM Logo, ibm.com und das Bildzeichen des Planeten sind Marken oder eingetragene Marken der Identational Business Machines Corporation in den Vereinigten Staaten und/oder anderen Ländern. Andere Namen von Firmen,<br>

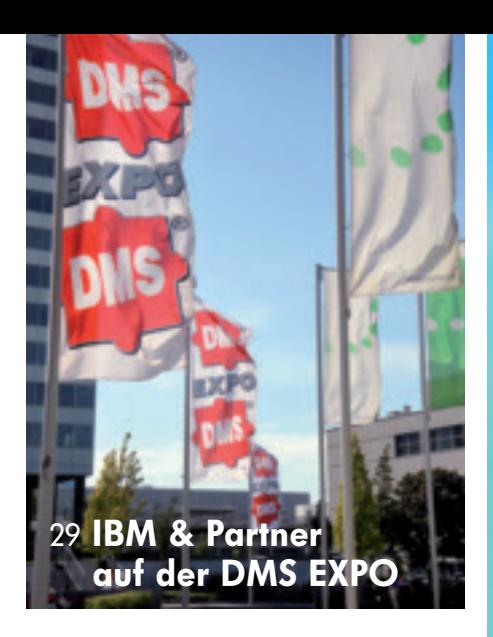

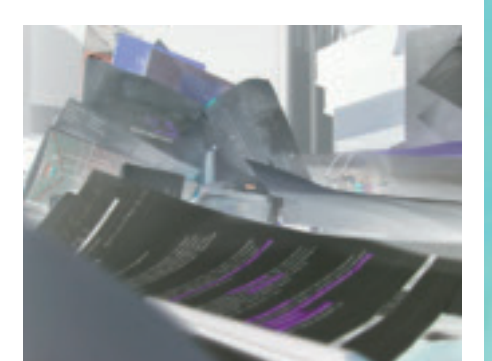

### 8 Neue Karriere-Skills

14 DMS & CMS

18 Ablauf einer Power Blade Installation

#### **Internet-Inhalt mit zusätzlichen Artikeln und 6 Exklusiv-Beiträgen**

#### MANAGEMENT

#### Neue Skills

#### **IPL für Ihre Karriere, Teil 2** 8

Um im heutigen Markt wettbewerbsfähig zu bleiben, ist es erforderlich, sich die Skills von morgen anzueignen. Schauen Sie sich die gewünschten Skills an und erfahren Sie, wo sie sich erlernen lassen. Wir stellen Ihnen die wohl gebräuchlichsten Tools vor: HTML und CSS, CGI, PHP, Java, EGL und XML von Tommy Holden

#### DMS

#### **Dokumenten-Management und 14 Content Management on Demand**

Software as a Service (SaaS) bringt neue Denkansätze und Möglichkeiten für Unternehmensanwendungen wie Dokumenten-Management und Content Management. Allerdings sollte man auch die Nachteile solcher Lösungen nicht unterschätzen

von Carsten Brockmann und Eldar Sultanow

#### IT-MANAGEMENT

**Kurz und bündig 17**

Industrie-Trends und Unternehmens-News

Power Blade

#### **IBM i auf einem Power Blade installieren, Teil 2 18**

Mit PowerVM Technologien wie LPAR und Dynamic Resource Movement, bieten JS12 and JS22 einen neuen Ansatz für Workload-Konsolidierung, Effizienz und Energie(kosten)einsparungen für IT-Umgebungen. Aber das Implementieren der BladeCenter-Lösung in eine bestehende Umgebung kann schwierig sein. Unsere Tipps helfen Ihnen, sich auf unsicherem Terrain zurechtzufinden. Heute erfahren Sie mehr über die Implementierungsphase mit Hardware-Installation, Speicherkonfiguration, Software-Installation und die Schritte nach der Installation von Vess Natchev

#### Announcements

#### **MySQL und die DB2 Storage Engine für IBM i 22**

Dank der flexiblen Architektur von MySQL und einer neuen Storage Engine können MySQL-Anwendungen unter IBM i ihre Daten jetzt ohne irgend eine Anpassung direkt in DB2 speichern. Damit eröffnet sich IBM i Kunden eine Fülle neuer Möglichkeiten von Erwin Earley

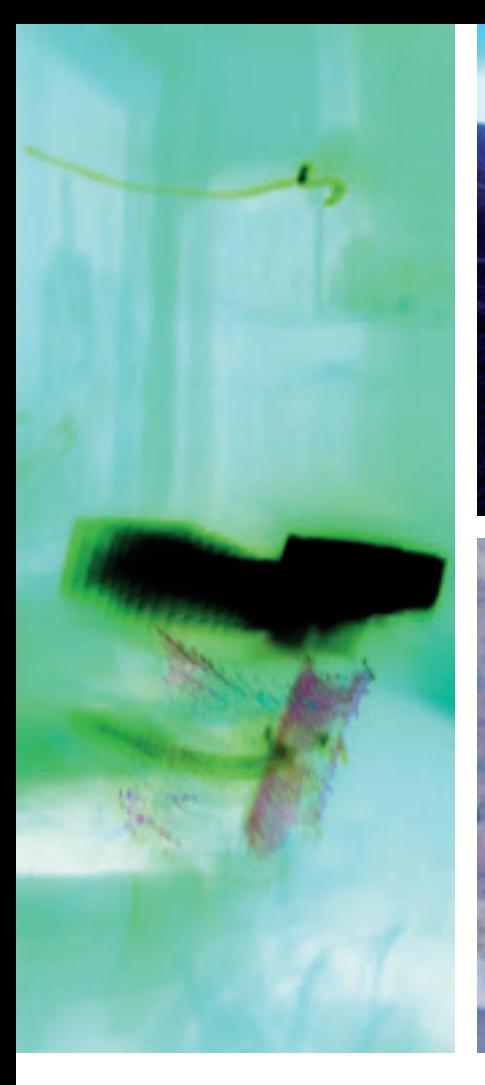

30 Nützliche Datenbankfunktionen mit QShell-Befehl db2

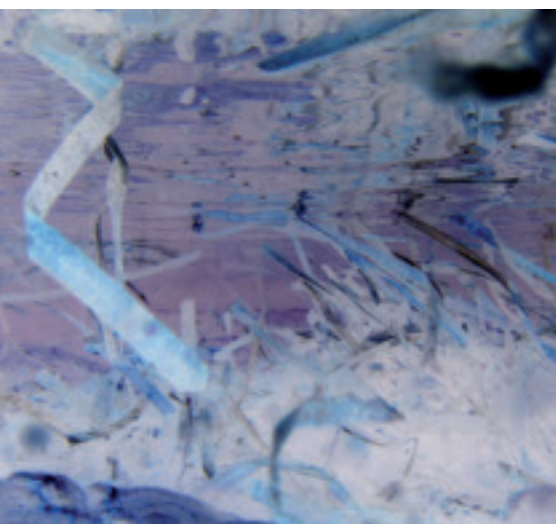

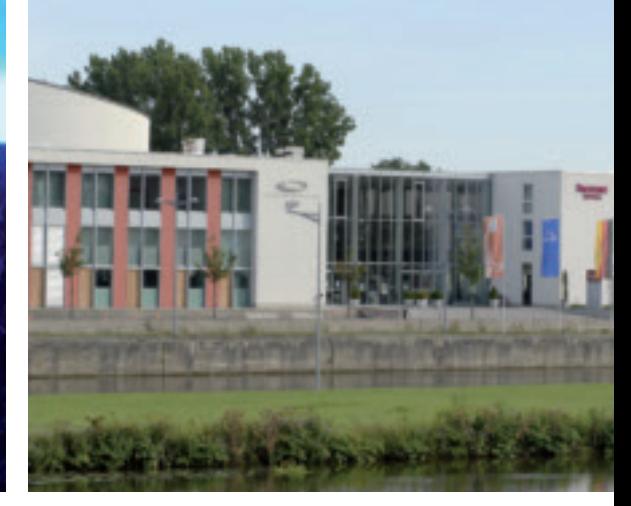

26 Besuchen Sie die COMMON Konferenz: 16. + 17. November 2009 in Schweinfurt

22 Lernen Sie die flexible Architektur von MySQL kennen

### UNTERNEHMEN UND PRODUKTE

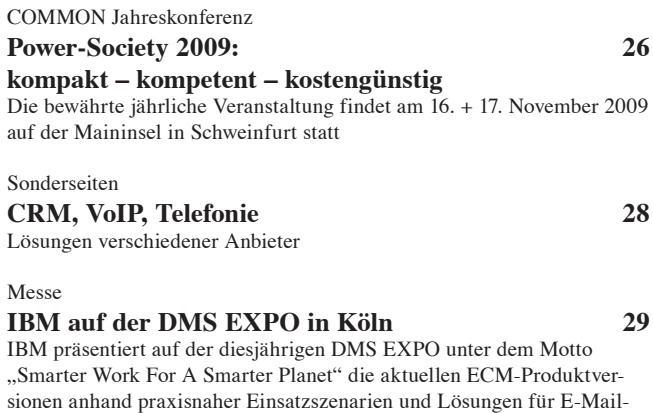

Archivierung, Geschäftsprozess-Management sowie Collaboration

#### PROGRAMMIERUNG

**Ein verbesserter db2-Befehl für QShell 60 30** 30 Der QShell-Befehl db2 wäre eigentlich sehr nützlich, wenn der Umgang damit nicht unter einigen Einschränkungen leiden würde. Unser Utility schafft Abhilfe: Es bietet dieselben Funktionen wie der Befehl db2, beseitigt dessen Schwachstellen und bietet sinnvolle Zusatzoptionen von Scott Klement

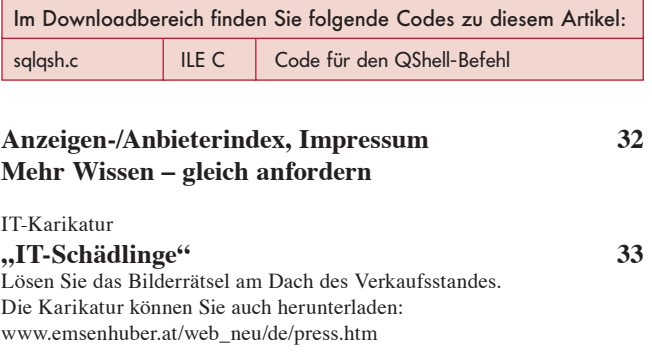

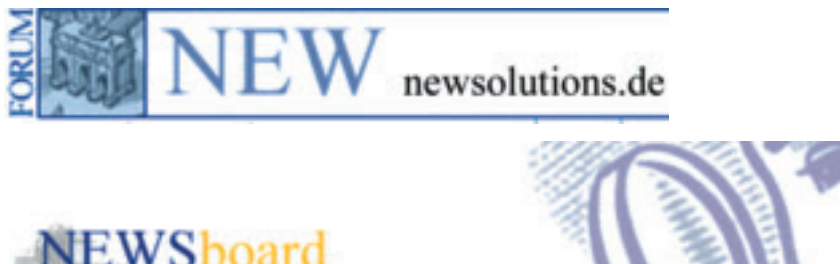

# Inhalt<sup>1</sup>

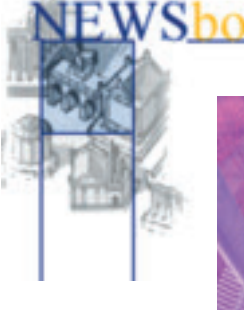

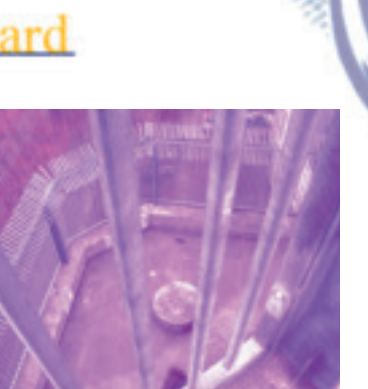

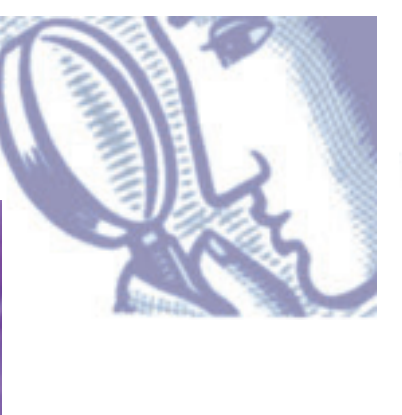

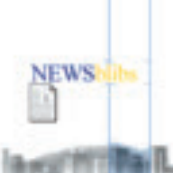

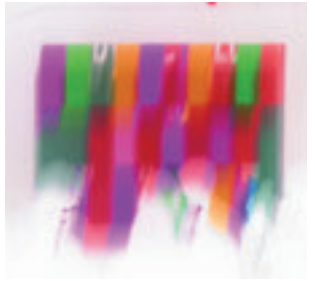

### Die NEWSboard Foren

Die Chancen stehen gut, dass auch Ihr Problem hier bereits diskutiert und gelöst wurde

#### **System i Foren**

System i Hauptforum NEWSboard programmierung NEWSboard drucker NEWSboard market NEWSboard job NEWSboard software

#### **Anwendergruppen**

IBM Solution Bundles, VIP NEWSboard linux NEWSboard java NEWSboard windows

**eServer Nachrichten NEWS**blibs NEWSboard event

### E-Mail-Newsletter: NEWSwatch

**NEWSwatchIBM** Hot News von IBM **NEWSwatchDUKE** Verlags-Info **NEWSwatchEvents** Veranstaltungen **NEWSwatchHot Tips** für System i Programmierer **NEWSboardquestions** Aktuelles aus dem NEWSboard

NEWSwatch Bestellung für NEWS abonnenten gratis.

#### Internet-Exklusiv-Beiträge von NEWSolutions

#### **Internet unsicherer denn je**

Die Ergebnisse des X-Force Trend und Risiko Reports des ersten Halbjahres 2009 zeigen eine beispiellose Anzahl von Sicherheitsrisiken im Netz: Das komplexe Zusammenspiel von Web Clients, Servern und Content Threats verwandelt das Web in eine enorme Risikofalle.

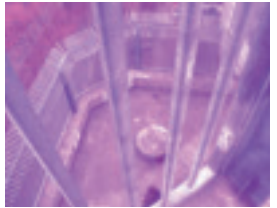

Der Report des IBM X-Force Teams zeigt, dass die Anzahl schädlicher Internetlinks in der ersten Jahreshälfte um 508 Prozent gestiegen ist. Dieses Problem beschränkt sich nicht mehr nur auf schädliche Domains oder ungesicherte Webseiten. Der X-Force Report sieht vielmehr einen Anstieg schädlicher Inhalte im gesamten Netz – auch auf gesicherten Webseiten wie beispielsweise häufig genutzten Suchmaschinen, Blogs, Bulletin Boards, private Internetseiten, Online-Magazinen oder allgemeinen Informations- und Nachrichtenseiten. Hauptziel der Angriffe im Internet bleibt nach wie vor der nicht autorisierte Zugriff auf Systeme um deren Daten zu manipulieren. **Passwortberechtigung: Beiträge für Gäste – frei verfügbar**

#### **Effizientere Nutzung Ihrer Investition in Business Intelligence (BI) mit Datenqualitätsverwaltung**

Für viele Unternehmen ist die Datenqualität einer der wichtigsten Faktoren, die sich auf Analyse und Entscheidungsfindung auswirken. Einerseits kann die Anhäufung von Business Intelligence aus Daten verschiedenartiger

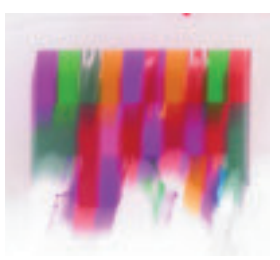

Systeme und Anwendungen zu einer schlechteren Datenqualität führen und dadurch das Vertrauen in die BI-Berichterstellung beeinträchtigen. Andererseits kann BI, die auf hochwertigen Daten basiert, einem Unternehmen durchaus zu einer Optimierung seiner Wettbewerbsfähigkeit und Entscheidungsfindung verhelfen. Anders ausgedrückt: Datenqualität kann Ihr Unternehmen in die Defensive oder in die Offensive drängen – je nachdem, wie gut Sie sie verwalten. Daher muss das Unternehmen genau wissen, wie sich die Qualität seiner Daten auf die gängigsten Arten von BI auswirkt. Und es muss über Methoden zur Überwachung und Steuerung der Datenqualität im gesamten Datenlebenszyklus Bescheid wissen. In diesem White Paper erhalten Führungskräfte und alle, die mit Business Intelligence zu tun haben, einen Überblick darüber, wie sie die Investition ihres Unternehmens in BI-Tools mit aktuellen und genauen Daten optimieren.

**Passwortberechtigung: Beiträge für Gäste – frei verfügbar**

## Wir reden Klartext!

# **Unsere Outputmanagement-Lösung Unabhängikeit.**

Optimierung der Kostenstruktur - Steigerung der Produktivität. Hört sich einfach an und ist es auch. Denn durch unser Outputmanagement-System unter Einbindung von CSP print2forms und CSP convert4print wird nicht nur die zentrale Verwaltung aller Drucksysteme und eine druckerunabhängige Prozesssteuerung möglich – es ist also völlig egal, welche Druckertypen und -fabrikate Sie im Netzwerk haben. Alle Druckaufgaben werden mit nur einem print2forms Trei-

ber abgewickelt und Sie haben ständig eine klare Kontrolle über den Output. Alles ist möglich: Automatische Anhänge, die Erzeugung von z. B. Etiketten, das Ansteuern von Hefter, Locher oder Schneider, Konvertieren in andere Formate wie PDF, TIFF, XML oder HTML, automatischer Versand von Dokumenten per Fax oder E-Mail, Archivierung, das Anbringen von Steuermarken für die Papiernachbearbeitung und, und, und. Darüber sollten Sie unbedingt mehr erfahren.

## Revolutionieren Sie Ihren Druck-Output, sparen Sie Geld und Zeit! **Neue Bausteine! Neue Bausteine !**

**Durch die Verwendung elektronischer Rechnungen**<br>Jassen sich gegenüber der Papierrechnung lassen sich gegenüber der Papierrechnung enorme Kosten einsparen.Mit CSP eSign können Sie Rechnungen vollautomatisiert qualifiziert elektronisch signieren.

## int2label

**printalen**<br>Die Lösung für schnellen und einfachen<br>Etikettendruck Etikettendruck.

Ihre IT-Architektur wird unabhängig von Eingangsdatenströmen und von den Etikettendruckern, die eingesetzt werden sollen. Keine Änderung der bestehenden Anwendungsprogramme und eine effiziente Umsetzung von Etikettendruckanforderungen, inklusive einer schnellen und flexiblen Änderung vorhandener Etiketten.

<u>.</u><br>Wenn Sie unverbindlich die Vorzüge unserer Outputmanagement-<br>Jösung testen möchten, rufen Sie uns an. Sie baben die Möglichke lösung testen möchten, rufen Sie uns an. Sie haben die Möglichkeit, die Software 30 Tage in vollen Umfang zu testen.Unser Support hilft Ihnen gern bei der Einrichtung und bei Fragen.

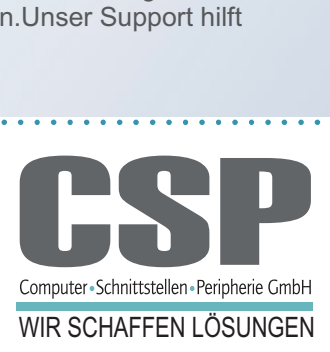

CSP ● Computer - Schnittstellen - Peripherie GmbH ● Justus-von-Liebig-Straße 5 ● 63110 Rodgau/Germany Telefon: 0 61 06 - 8 40 70 ● Telefax: 0 61 06 - 6 15 60 ● www.csp-gmbh.de

## **IPL für Ihre Karriere, Teil 2**

Die Wahl ist einfach: sich anpassen oder ins Abseits geraten

**Möglicherweise haben Sie den Ausspruch "Wenn das einzige Werkzeug, das Sie besitzen, ein Hammer ist, sieht alles wie ein Nagel aus" schon einmal gehört. Dies gilt im besonderen Maße für die Programmierung. Wer in seiner Toolbox nur über ein einziges Werkzeug verfügt, wird vielleicht auch nur eine einzige Lösung für ein Problem oder für das Design einer Anwendung sehen. Durch diese Einschränkung der Sicht erweisen Sie sich selbst sowie Ihren Kunden (internen oder externen) eine Art Bärendienst. In Ihrer Rolle als**  Entwickler reicht es nicht aus, Ihre Abnehmer mit irgendeiner Lösung zu versorgen, gefragt ist definitiv die **beste Lösung für die anstehenden Anforderungen. Teil 1 des Artikels lesen Sie in NEWSolutions, Ausgabe Juli 2009. Hier wurden Sie in die zu erlernenden Technologien eingeführt. Im zweiten Teil stellen wir Ihnen die gebräuchlichsten Tools vor.**

VON TOMMY HOLDEN

#### Tools, die Ihnen gefallen werden

Schauen wir uns nun die Tools an, die benötigt werden, um die heutzutage geforderten benutzerfreundlichen GUIs und webbasierten Anwendungen bereitstellen zu können.

#### *HTML und CSS*

Eines der ersten Tools, das für die Implementierung der meisten webbasierten Anwendungen benötigt wird, ist HTML – eine leicht verständliche Tag-Sprache. Im Internet gibt es Hunderte von Seiten, auf denen sich kostenlos mehr über HTML erfahren lässt. Als statisches HTML wird eine Webseite bezeichnet, deren Informationen sich kaum (wenn überhaupt) verändern. Im geschäftlichen Umfeld finden sich allerdings kaum sinnvolle Anwendungsmöglichkeiten für diesen Typ. Dynamisches HTML wird quasi "im Fluge" von einem Script oder Programm erstellt, das vom Web-Server ausgeführt oder aufgerufen wird. Neben HTML ist CSS *(Cascading Style Sheets)* ein weiteres nützliches Tool, das einerseits Zeit spart und

mit dem sich andererseits die Sorgen beim Schreiben und der Wartung webbasierter Anwendungen verringern lassen. CSS wird eingesetzt, um auf HTML Tag-Ebene Teile einer Webseite zu formatieren. CSS kann in einer separaten Datei abgespeichert und – vergleichbar mit einem RPG Copybook – in das HTML der Webseite eingebracht werden. Für CGI und PHP ist HTML ein unverzichtbares Tool.

#### *CGI*

CGI *(Common Gateway Interface)* ist eine Methode, webbasierte Anwendungen zu bedienen. CGI ist ein Script, das durch den Web-Server über einen Web-Browser ausgeführt wird. CGI lässt sich auf einfache Weise in Ihre Anwendungen integrieren und über RPG-Programme implementieren. CGIDEV2, eine Bibliothek mit Tools für die Implementierung von Webseiten mittels nativer IBM OS-Programme, arbeitet stabil und ist sehr wandlungsfähig. CGIDEV2 kann kostenlos von der Webseite *www.easy400.net* heruntergeladen werden. Diese Bibliothek enthält Serviceprogramme und Module,

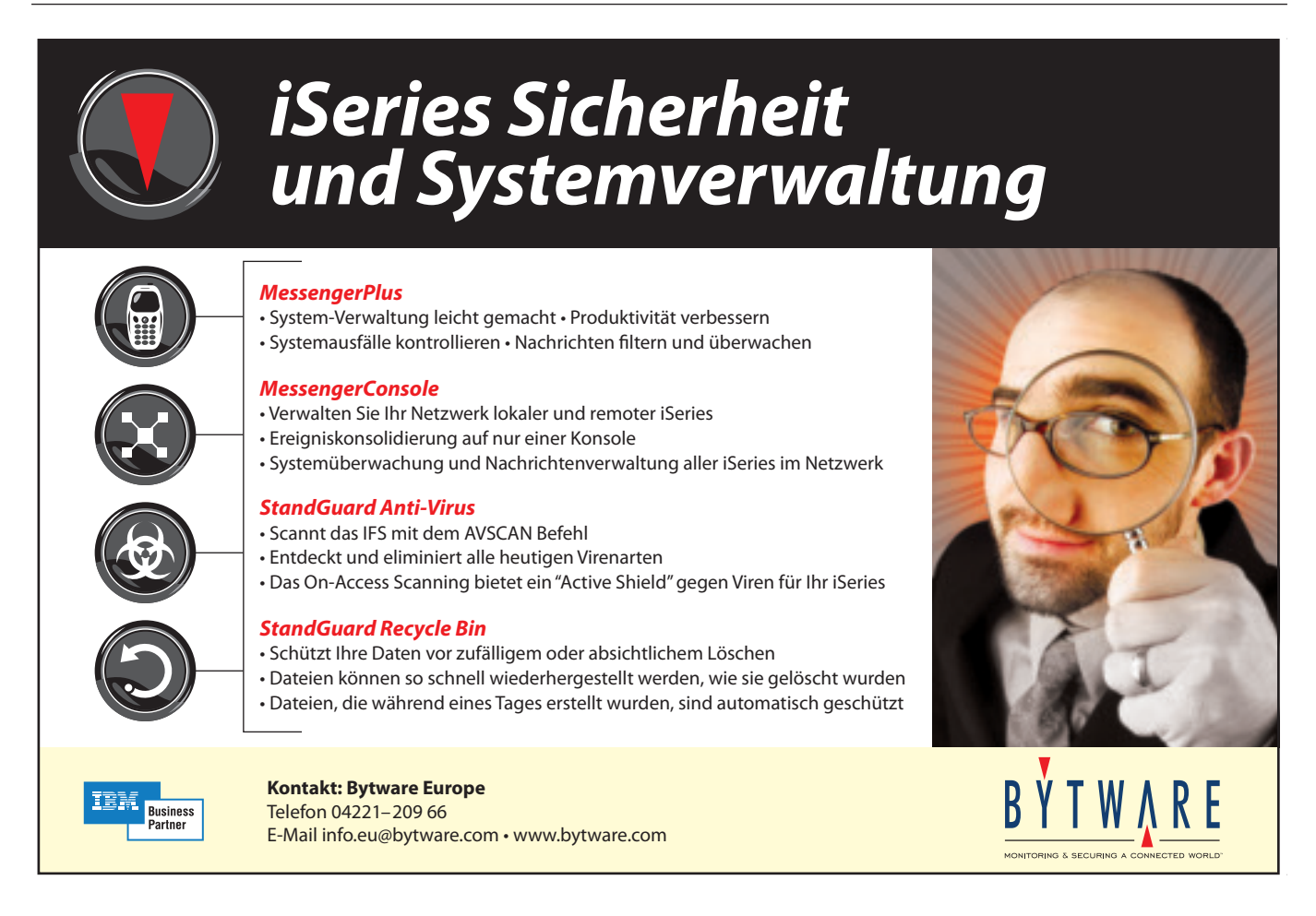

die sich zur dynamischen Generierung von HTML Webseiten in Ihre RPG-Programme einbinden lassen. CGIDEV2 ist ein handliches Tool, jedoch der CGI-Mechanismus selbst hat einige "angeborene" Schwächen, die sehr viel Sorgfalt bei der Konfiguration des Web-Servers und der Vergabe von Dateiberechtigungen erfordern. CGIDEV2 bedingt eine schrittweise HTML-Codierung, was sich durchaus als mühsam erweisen kann: HTML-Fragmente werden als IFS-Dateien gespeichert, die CGIDEV2 dann zu kompletten HTML-Dokumenten zusammenstellt. Viele populäre Editoren zur HTML-Komposition wie Dreamweaver, Eclipse und WDSC können diese erforderlichen HTML Fragment-Dateien aber nicht gebrauchsfertig erzeugen. Wird die Codierung hingegen via Notepad oder EDTF-Tools vorgenommen, gestaltet sich die CGIDEV2-Entwicklung wesentlich einfacher. Eine der Stärken beim Einsatz von CGI-DEV2 ist die Tatsache, dass Sie bei RPG bleiben und dennoch optisch gefällige Benutzerschnittstellen erhalten und dass CGIDEV2 ein striktes HTML-Tool ist – CSS kann wahlweise eingebunden werden, ist aber nicht erforderlich.

#### *PHP*

Der Hypertext Preprocessor PHP ist ein weiteres hilfreiches Tool, das Sie Ihrer persönlichen Toolbox hinzufügen sollten. PHP, eine in Webseiten eingebettete Script-Sprache, hat – verglichen mit CGI – viele Vorteile. IBM ist eine Partnerschaft mit Zend Technologies eingegangen, um die Script-Sprache

PHP und ihre Plattform in IBM i OS einbinden zu können. PHP findet weltweit auf Tausenden von Webseiten Einsatz. Mit PHP auf IBM OS wurden neue Funktionen bereitgestellt, die speziell darauf ausgerichtet sind, die Stärken des Systems optimal zu nutzen. Diese Funktionen lassen sich einsetzen, um Daten zu lesen, zu schreiben und zu verändern, um native Programme auf dem System aufzurufen und auf Daten in Objekten wie Data Areas, Data Queues und User Spaces zuzugreifen. Die normalen, auf allen anderen Plattformen verwendeten Funktionen sind natürlich ebenfalls vorhanden und können zur Verarbeitung von Daten in einem Web-Browser verwendet werden. Die PHP-Standardfunktionen verwenden für Datenzugriffe und -veränderungen SQL, was eine Portierung von einer Datenbank zu einer anderen sehr einfach gestaltet. Da PHP für seine Basisfunktionen SQL einsetzt, lassen sich diese Funktionen ebenso für Datenmanipulationen nutzen wie die IBM i spezifischen Funktionen. Auch PHP hat seine Schwächen, aber sie lassen sich auf ähnliche Weise wie bei CGI abhandeln. Security ist ein wesentlicher Schwachpunkt dieser Sprache, aber PHP verfügt über Funktionen, die eine Nutzung der nativen IBM i OS Security erlauben, was die hauptsächlichen Gefahren dieses Tools wiederum eindämmt. Im Internet sind Tausende von PHP Scripts vorhanden, die sich herunterladen und mit geringfügigen (oder sogar ganz ohne) Modifikationen auf IBM i ausführen lassen. Zend Technologies betreibt ein Forum *(zend.com/forums)*, das ausschließlich der IBM i (i5/OS) Plattform gewidmet ist. Ein PHP IDE *(Integrated Development Environment)* namens Zend Studio für i5/OS ist für IBM i Entwickler kostenlos erhältlich. Diese Entwicklungsumgebung vereinfacht die Programmierung in PHP für Einsteiger.

#### *Java*

Java ist eine der geläufigsten Sprachen für die Erstellung von Benutzerschnittstellen im geschäftlichen Umfeld. Mit ihrer Portabilität und Funktionalität hat Java seinen Nutzen für die Programmierung und als Schnittstelle zu unterschiedlichen Plattformen unter Beweis gestellt. Die IBM Toolbox für Java beinhaltet

> die Klassen und Funktionen, die für den einfachen Datenzugriff sowie den Zugriff auf IBM i OS Objekte erforderlich sind. JTOpen, die Open-Source-Version der Toolbox, umfasst die gesamte Funktionalität des Lizenzprogramms. Durch Nutzung der Klassen aus der Klassenbibliothek lassen sich Daten und Prozesse mittels IBM i OS Security-Funktionen schützen. Java bietet eine erheblich bessere Integration als CGI und PHP. Java ist kein "Leichtgewicht" wie CGI und PHP, kann dafür aber hervorragende Benutzerschnittstellen und Servlets für die Kommunikation zwischen PC-Client und dem Power System Server bereitstellen. Wenn die Sprache Java sich auch

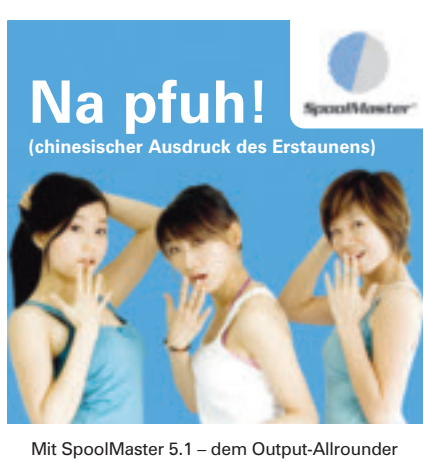

erstellen und drucken Sie Ihre Formulare und Rechnungen in jeder beliebigen Sprache. Jetzt auch auf Chinesisch.

**Drucken Sie Ihre Spools wie Sie wollen, wo Sie wollen, wann Sie wollen – mit SpoolMaster 5.1.**

Mehr erfahren Sie unter www.SpoolMaster.de

**U**

sehr gut für die Implementierung von Benutzerschnittstellen und Steuerungsfunktionen eignet, so ist sie bei der Verarbeitung der Anwendungslogik nicht besonders robust. Lässt sich Anwendungslogik denn mit Java abbilden? Ja, sicherlich, aber die Verarbeitung ist erheblich CPU-intensiver und erfordert für Routineaufgaben deutlich mehr Ressourcen als eine Ausführung mit einem RPG-Programm. Java bedingt einen deutlich höheren Lernaufwand als PHP, CGIDEV2, HTML und CSS, aber es ist die Investition in Zeit und Energie dennoch wert.

#### *EGL*

Enterprise Generation Language (EGL) ist eine relativ neue, von IBM entwickelte Programmiersprache. EGL generiert Java Code, der über einen Web-Anwendungsserver eingesetzt werden kann. EGL nutzt das *Java-Server Faces* Framework (JSF) und erfordert über die typische Web-Server-Konfiguration hinaus ein gewisses zusätzliches Setup (die Installation von Runtime-Bibliotheken). EGL lässt sich in Verbindung mit vorhandenen RPG-Programmen nutzen, um schnelle und voll funktionale Anwendungen zu erstellen, ohne den Overhead und die Komplexität des Erlernens von Java zu erfordern. Mit der Leistungsfähigkeit von Java unter Umgehung des hohen Lernaufwandes für die Sprache kann EGL als großer Fortschritt angesehen werden. EGL kann nicht nur reibungslos mit RPG-Backend-Prozessen zusammenwirken, auch Datenzugriffe mittels SQL sind möglich. Bei Nutzung des IBM WebSphere Development Studio Client (WDSC) oder des RDi-SOA-Packages lassen sich EGL-Anwendungen über den in der IDE integrierten Assistenten schnell erstellen und implementieren. Wie alle anderen in diesem Artikel diskutierten Methoden ist auch EGL ein kostenloses Produkt. Nähere Informationen über EGL finden sich unter der Adresse: *publib.boulder.ibm. com/infocenter/radhelp/v6r0m1/ topic/com.ibm.etools.egl.doc/to pics/ceglasm0001.html*

#### *XML*

Für den Fall, dass Sie XML bisher noch nicht genutzt haben, werden Sie es zukünftig bestimmt tun. XML hat sich zu einer gebräuchlichen Methode für Daten-

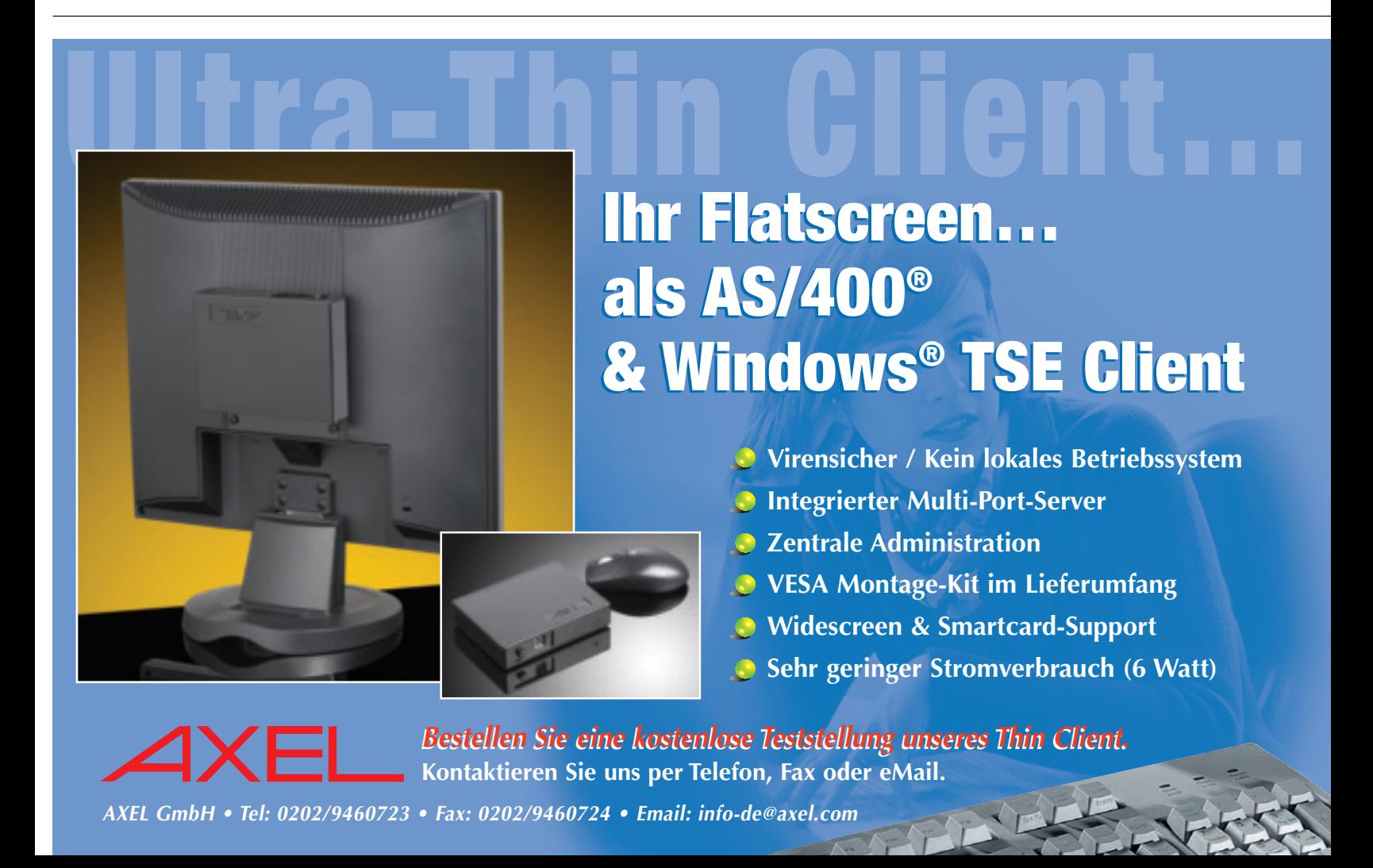

transaktionen entwickelt. Im Grunde ist XML eine Tag-Sprache zur Abbildung von Daten. Die Daten werden durch Elemente repräsentiert. Es ist recht einfach, die Beziehung zu den repräsentierten Daten herzustellen, weil letztlich ein Bezug auf bereits vorhandene Elemente – Dateien oder Tabellen – vorgenommen wird. Jede XML-Datei enthält ein *Root*-Element, das einem Datensatz oder einer Tabellenzeile gleicht. Die *Sub*-Elemente repräsentieren die Felder bzw. Spalten sowie die darin befindlichen Daten. Die Verarbeitung der Daten allerdings verläuft auf erheblich andere Weise. Da die Daten in einer eher linearen Form abgebildet werden, erfordert die Verarbeitung verglichen mit traditionellen physischen Dateien ein Umdenken. Diverse unterschiedliche Methoden und Tools stehen zur Verfügung, um die in den XML-Dokumenten vorhandenen Daten auszulesen. Java verfügt über Klassen, PHP über Funktionen und RPG (ab V5R4) über integrierte Operationscodes für den Datenzugriff. In RPG muss für den Zugriff auf die Daten für jede einzelne XML-Datei ein eigenes Programm geschrieben werden. Damit scheidet RPG als Tool der ersten Wahl für diese Aufgabe wohl aus. In Java oder PHP lassen sich die verfügbaren Parser nutzen, um die Daten zu extrahieren und an RPG-Anwendungen weiterzuleiten. Ein gutes Beispiel ist der von Scott Klement geschriebene Expat Parser *(http://www.scottklement.com/expat)*. Dieses in C geschriebene Tool lässt sich in Verbindung mit RPG einsetzen. Ein Prozess für das Auslesen aller XML-Dateien ist hier der deutlich elegantere, komfortablere und leichter zu verwaltende Ansatz.

#### Das Training liegt bei Ihnen

Die hier diskutierten Tools stellen keine vollständige Aufzählung dar, aber es sind die im Markt wohl gebräuchlichsten. Mit einigen (oder allen) aufgeführten Tools vertraut zu sein, kann ein bedeutendes Plus für Sie und Ihre Karriere darstellen. Wie schon erwähnt, sind HTML und CSS die wohl bedeutendsten Teile in dem Puzzle, das zum Web-Enabling von

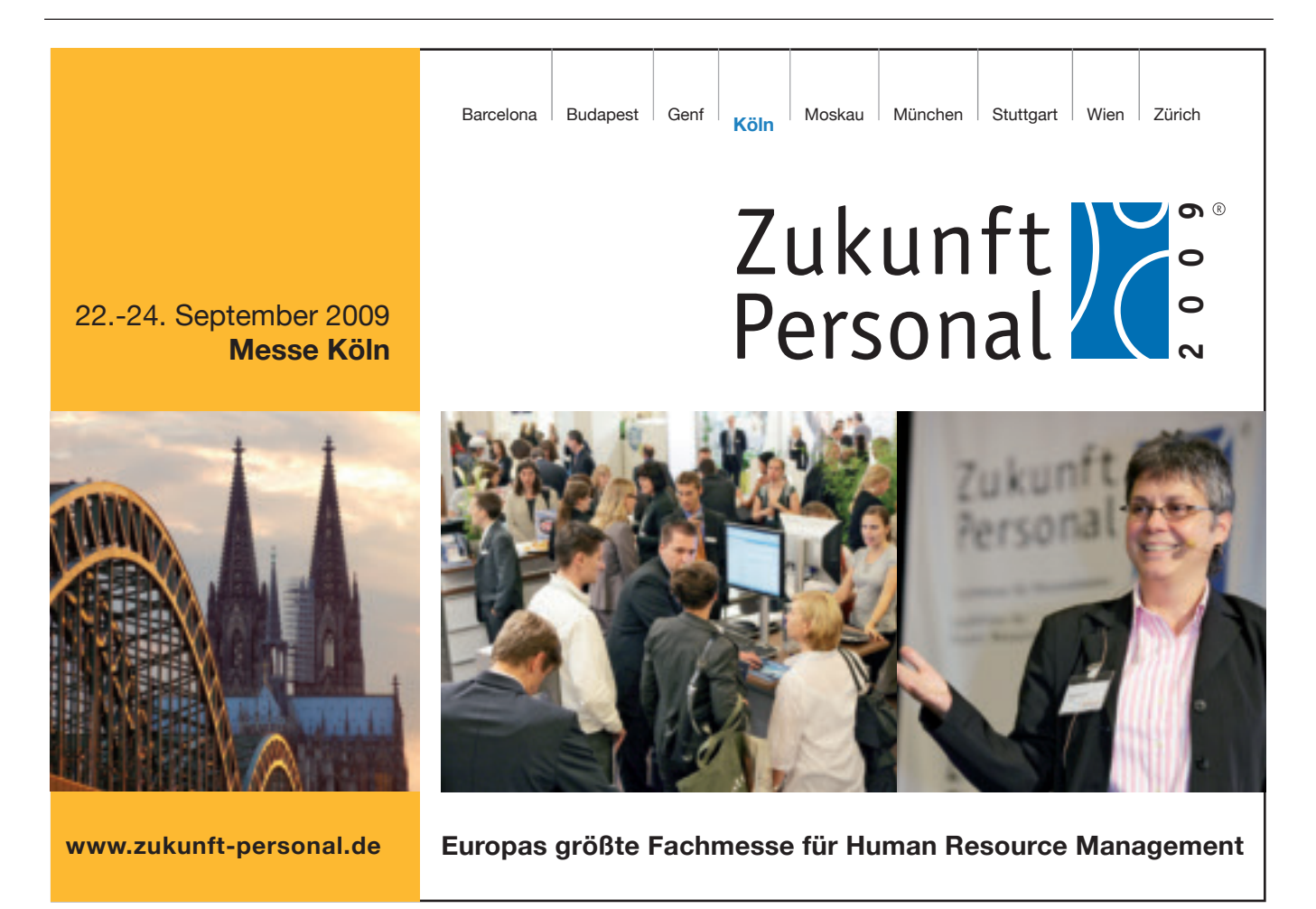

Anwendungen führt. Von den vorgestellten Sprachen sind CGI (via CGIDEV2 und RPG) und PHP wohl am leichtesten zu erlernen. Beide sind recht wandlungsfähig und verfügen über eine verhältnismäßig flache Lernkurve. Für Einsteiger sind die Konzepte einfacher zu implementieren und ich denke, dass sie als Einstiegspunkte am besten geeignet sind. Mit zunehmender Vertrautheit mit den neuen Technologien und Konzepten steigen auch die Produktivität und Effizienz bei der Entwicklung integrierter Lösungen.

Alles hängt eigentlich vom Einsatz der richtigen Tools für den zu bewältigenden Job ab, so wie man mir immer gesagt hat: "Spiele Deine Stärken aus". Die gleiche Philosophie gilt auch für die Wahl der besten Sprache und Technologie für eine bestimmte Aufgabe. Jede Sprache und Technologie hat ihr Einsatzgebiet und nur die Kenntnis der jeweiligen Stärken und Schwächen erlaubt einen weisen Einsatz. Nicht jeder Prozess ist ein "Nagel" und mehr als nur ein "Hammer" wird erforderlich sein, um die bestmögliche Lösung zu entwickeln. Was letztendlich zählt, ist die Kenntnis der verfügbaren Möglichkeiten und das Gespür dafür, was zu der jeweiligen Situation am besten passt. Je mehr man über die verfügbaren Optionen weiß, desto besser ist man vorbereitet. Erwerben Sie neue Skills und fügen Sie sie Ihrer privaten Toolbox hinzu. Sie werden anschließend froh sein, diesen Schritt unternommen zu haben. ♦

Tommy Holden arbeitet seit 1998 auf IBM Midrange-Systemen und hat sich auf Programmierung in RPG und CL spezialisiert. Er glaubt an die Zukunft der System i Plattform und propagiert die Vorteile der Plattform und der Sprache RPG.

Übersetzt und für den deutschsprachigen Markt überarbeitet von Joachim Riener.

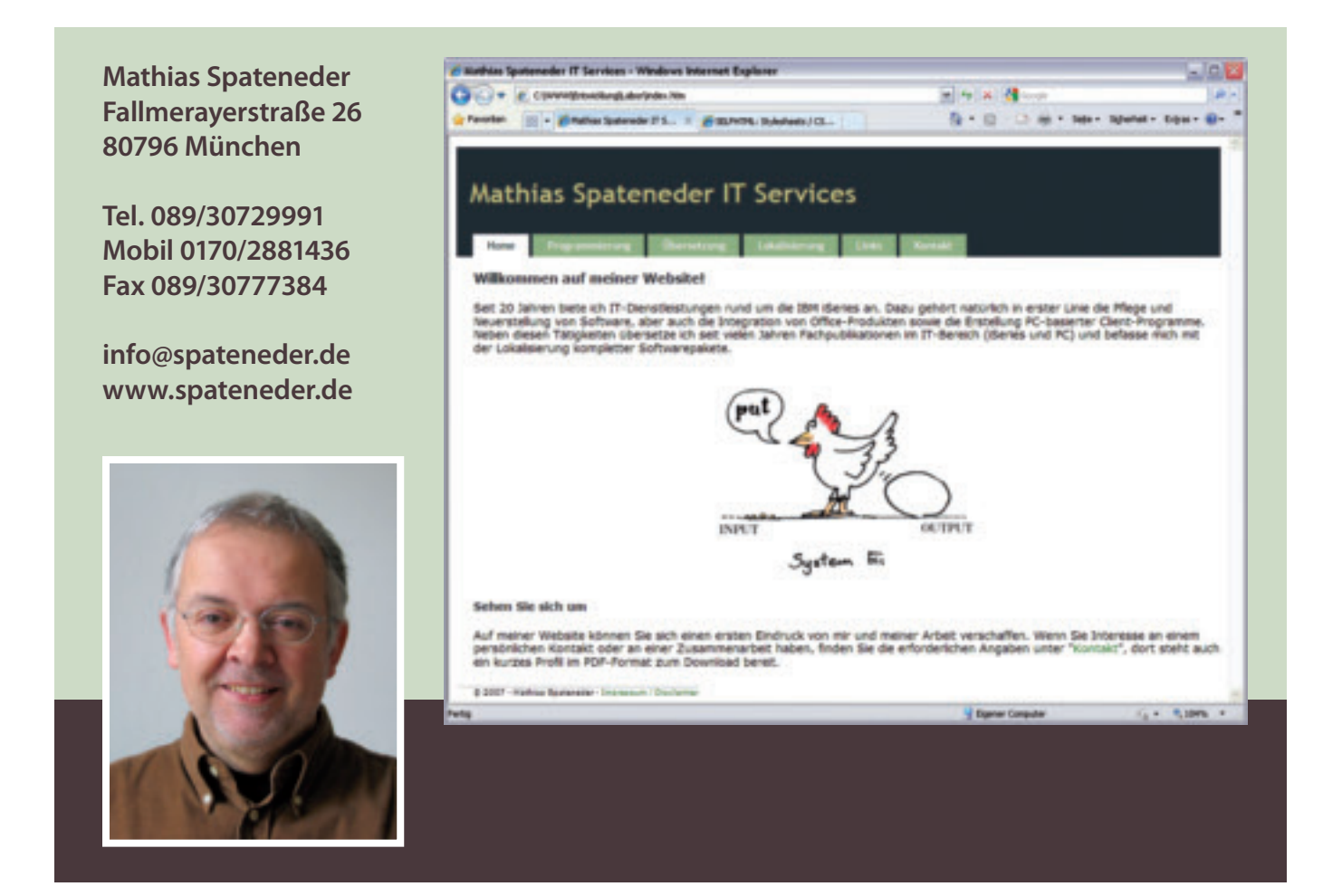

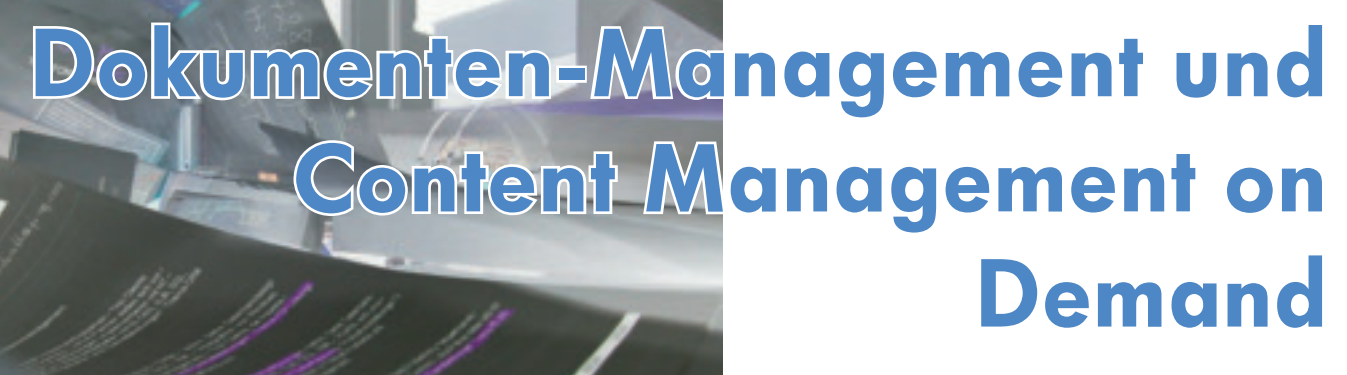

VON CARSTEN BROCKMANN UND ELDAR SULTANOW

**Zunehmend werden Unternehmensanwendungen in Form von Dienstleistungen über das Internet genutzt. Der gängige Begriff für webbasierte Unternehmenssoftware ist** *Software as a Service* **(SaaS). Dieser Beitrag diskutiert SaaS im Umfeld von Dokumenten-Management (DMS) und nennt die Vorteile gegenüber den klassischen DMS-Unternehmensanwendungen.**

Die Vorteile und Nachteile webbasierter Unternehmensanwendungen führen auf verschiedene Webapplikationscharakteristiken zurück [in Anlehnung an Göld07]: webbasierte Benutzerschnittstelle, Deployment entfernter Anwendungen, dem SaaS-Geschäftsmodell des Anbieters und serviceorientierte Architektur für Integrationen. Zwei typische Beispiele für vollständig webbasierte Unternehmensanwendungen im DMS/CMS-Segment sind *Xythos on Demand* und *viaContext*.

Das Segment der Systeme für betriebliches Dokumenten-Management (EDMS) und Content Management (ECMS) aggregiert sich gemäß dem viaContext-Modell aus verschiedenen Teilbereichen wie beispielsweise Versionsverwaltung, Metadaten, Online-Administration und mobile Endgeräte sowie aus weiteren Teilbereichen, die in Abbildung 1 dargestellt sind.

Entsprechend der Gliederung nach den oben genannten Charakteristiken werden in den nächsten Abschnitten die Vor- und Nachteile von *Dokumenten-Management as a Service* erläutert.

#### Webbasierte Benutzerschnittstelle

Webbasierte Benutzerschnittstellen bewirken eine Kostenreduktion für Installation und Wartung auf der Kundenseite. Auf den Computern der Benutzer müssen nicht proprietäre Clientanwendungen installiert, konfiguriert und in regelmäßigen Zeitabständen aktualisiert werden. Webbrowser stellen die Standardbenutzerschnittstelle dar und werden von nahezu jedem modernen Betriebssystem mitgeliefert oder lassen sich mühelos installieren.

Die Verwendung von standardisierten und geläufigen Benutzerschnittstellen reduzieren die Kosten für Softwareanwender-Trainings. Die zunehmende Akzeptanz des Internets als Medium für den Dienstleistungskonsum und die zunehmende Verbreitung von Breitbandanschlüssen haben dazu geführt, dass Nut-

Burgy Zapp

<sup>&</sup>lt;sup>1</sup> OOTB steht für *Out-Of-The-Box* und lässt sich mit "von der Stange" ins Deutsche übertragen. Es handelt sich bei OOTB-Software um Fertigprodukte, die ohne weiteres Zutun (Konfigurationen oder Installation anderer Software) einsetzbar sind.

<sup>&</sup>lt;sup>2</sup> BTO (Build To Order)-Software stellt jene Softwarelösungen dar, die nach Auftrag gefertigt werden und jeweils spezifische Anforderungen des Auftraggebers erfüllen.

<sup>&</sup>lt;sup>3</sup> Sunk costs ("versunkene Kosten") sind Kosten, die in der Vergangenheit entstanden sind und bei einer gegenwärtigen Entscheidung zwischen Handlungsalternativen nicht berücksichtigt werden dürfen, da sie von der Entscheidung nicht abhängig sind.

Quelle: [Göld07] Göldi, Andreas: The Emerging Market for Web-based Enterprise Software. Masterarbeit, MIT, Sloan School of Management, Management of Technology Program, 2007.

zer immer mehr mit der Struktur und Navigation von Webseiten vertraut sind.

Ein weiterer Vorteil liegt in der erhöhten Betriebssystemunabhängigkeit. Ein webbasiertes Dokumenten-Management-System kann auf beliebigen Betriebssystemen mittels diverser Webbrowser, zum Beispiel auf Linux oder Mac OS mittels Firefox oder auf Microsoft Windows mittels Internet Explorer, verwendet werden.

Als Nachteil kann ein Verlust an Reichhaltigkeit der graphischen Benutzerschnittstelle beziehungsweise dessen Interaktionsfähigkeit mit dem Endnutzer genannt werden. Trotz neuer Webtechnologien wie Ajax oder Web 3D ist die GUI von Rich-Client Applikationen reichhaltiger.

Ein zweiter Nachteil liegt in der Beschränkung oder Nichteignung von Funktionen, die durch Datenübertragungen von Client zum Server (und umgekehrt) eine sehr hohe Netzwerklast nach sich ziehen. Hierzu zählen etwa CAD-Funktionen oder Multimediabearbeitung.

### Deployment entfernter Anwendungen

Da webbasierte Dokumenten-Management-Systeme keine lokale Installation erfordern, können Benutzer unmittelbar nach Anmeldung oder Registrierung beim entsprechenden Anbieter das DMS benutzen.

Außerdem erfordern Dokumenten-Management-Systeme, die serverseitig beim Anbieter installiert sind, keine Infrastrukturinvestitionen seitens der Kunden – daher entfallen Investitionen in Serverhardware oder Datenbanken. Zu den Voraussetzungen auf Kun-

> denseite zählen eine Internetverbindung und ein PC mit installiertem Webbrowser.

> Für den Kunden ergeben sich Einsparungen für die erforderliche Infrastruktur und für die Wartung des DMS, weil keine eigene IT-Abteilung für die Instandhaltung und Aktualisierung des Dokumenten-Management-Systems vorhanden sein muss.

> Die Verfügbarkeit hängt jedoch nicht nur vom Anbieter und von der Internetverbindung beim Kunden ab. Weil die Verbindung zwischen dem Client und Server über verschiedene Netzwerke laufen kann, existieren mehrere sogenannte

Bruchpunkte (multiple points of failure), die auch außerhalb der Kontrolle des Anbieters und Kunden liegen.

Ein weiterer Nachteil besteht in der Gefahr, dass der Kunde vertrauliche und sicherheitskritische Daten und Dokumente beim Anbieter hinterlegt, dessen Server über keinen angemessenen Schutz verfügen und die Daten schlimmstenfalls verloren gehen oder entwendet werden.

#### SaaS-Geschäftsmodell

Die Erlös- & Kosten-, Softwareentwicklungs- und Wertschöpfungskomponenten des Geschäftsmodells eines SaaS Anbieters können für seine Kunden entscheidende Vorteile bieten. Für den Kunden bestehen diese Vorteile insbesondere aus geringen Initialkosten gegenüber

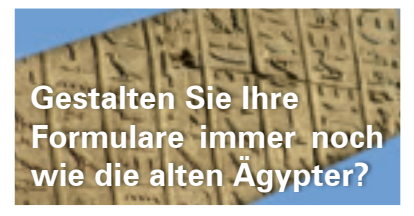

#### **Verstaubte AS/400 Formulargestaltung ist nicht in Stein gemeißelt.**

Abbildung 1: Segmente für webbasierte EDMS/ECMS nach viaContext

**OCR** 

Sow Single SignON **EDMS** 

ECHS

ing Car

**Terrariste Lana** 

ent Lifecycle **Anal Barry** 

**Har Support** 

**FTP Support Events Cale** 

**Public Forum** Link Management

**Hulti-Site Deploye** 

**Custom Vie** 

Cushomirabl<br>XML Motadat Access-Codes **viaContext** 

> Machen Sie Schluss damit und erstellen Sie Ihre iSeries Formulare direkt am PC im WYSIWYG Modus. Mit dem verbesserten VFL.net Modul im SpoolMaster 5.1 geht das kinderleicht. Alles über die moderne Formulargestaltung mit VFL.net finden Sie online unter **www.SpoolMaster.de**

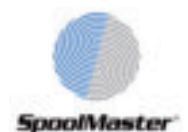

- der Anschaffung einer fertigen OOTB<sup>1</sup>-Lösung mit Volumenlizenzmodell etc.
- der Entwicklung, Inbetriebnahme und Wartung einer hausinternen eigenen Lösung
- der Beauftragung eines externen Entwicklungshauses für ein auf den Kunden maßgeschneidertes BTO2 -Softwareprodukt

Außerdem sind bei der Nutzung von SaaS die dem Kunden entstehenden Kosten in hohem Grade berechenbar, da sie für seine Inanspruchnahme der Funktionen und Dienste sämtliche notwendigen Kostenpunkte für den Dokumenten-Management-Systembetrieb enthalten, sofern dies – wie üblich – vertraglich vereinbart wurde.

Ein weiterer Vorteil liegt in der Reduzierung der sogenannten Sunk Costs<sup>3</sup>. Wenn der Kunde die DMS/ CMS-Funktionen nicht mehr verwenden möchte, braucht er lediglich den Nutzungsvertrag zu beenden. Auf diese Weise entstehen dem Kunden keine Lizenzkosten für Software, die er nicht mehr benötigt oder benutzt. Hierbei sollte allerdings beachtet werden, dass die Daten rechtzeitig dem Kunden vor Vetragsende übermittelt werden.

Ein flexibler Einsatzbeginn und die Beschränkung der Nutzungskosten pro Anwender ist ein typischer Vorteil gegenüber Unternehmenssoftware, die üblicherweise Großvolumenlizenzmodelle umsetzen. Der Kunde kann beispielsweise mit einer geringen Nutzerzahl beginnen und diese zu beliebiger Zeit erhöhen. Er zahlt somit nur für die aktiv eingeloggten Nutzer und nicht für die inaktiven *(unused seats)*.

Nachteilig ist die schwere Berechenbarkeit der Kosten über den gesamten Nutzungszeitraum, wenn man berücksichtigt, dass der Anbieter diese variieren kann. Anders als im Fall von SaaS stehen diese Kosten beim Lizenzerwerb traditioneller Unternehmenssoftware fest und können bei sehr langem Nutzungszeitraum von den monatlichen Kosten im SaaS-Modell übertroffen werden. Ferner sollte vorab geklärt werden, wie mit den Daten umzugehen ist, wenn der Vertrag aufgelöst wird, d.h., in welcher Form sie dem Kunden innerhalb welchen Zeitraums übergeben werden sollten.

Der überwiegende Einfluss des Anbieters auf den DMS/CMS-Betrieb kann ebenfalls als Nachteil für den Kunden aufgefasst werden. So kann der Anbieter jederzeit den Dienst abschalten, wenn beispielsweise der Kunde es versäumt, eine Zahlung vorzunehmen.

### Serviceorientierte Architektur für Integrationen

Ein entscheidender Vorteil von SOA ist hierbei die Flexibilität. Das Prinzip der losen Kopplung von SOAbasierten Applikationen erlaubt Kunden, ihre eigenen Anwendungen einfach zu integrieren. Ein SOA-Layer oberhalb von Legacy-DMS macht deren Funktionen nach außen über Webservice-Schnittstellen zugänglich. Dies ermöglicht die Wiederverwendung solcher Funktionen in beliebigen Webapplikationen, beispielsweise in Portalen.

Die Erhöhung von Plattformunabhängigkeit ist ebenfalls ein typischer Vorteil serviceorientierter Architekturen, denn die Kommunikation mit Webservices ist transparent, unabhängig auf welcher Plattform (JEE, .NET …) diese deployed sind.

Nachteilig dagegen sind die erforderlichen Skills und Schulungen für den Umgang mit SOA-Umgebungen, der sehr zeit- und kostenintensiv sein kann. Weitere Schwierigkeiten liegen in den hohen Performanceund Stabilitätsanforderungen sowie in der Unreife von derzeit vorhandenen Infrastrukturkomponenten und Entwicklungswerkzeugen im SOA-Umfeld.

#### Sicherer Dateizugriff von beliebigem Ort

Dokumenten-Management-as-a-Service-Lösungen bringen eine Ortsunabhängigkeit mit sich, die für Kunden ein entscheidender Vorteil sein kann. So können sie Dokumente von beliebigem Ort abrufen, bearbeiten oder löschen.

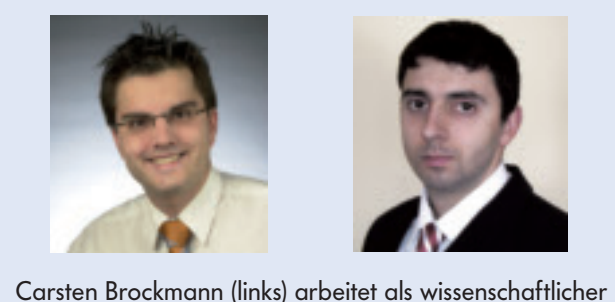

Mitarbeiter am Lehrstuhl für Wirtschaftsinformatik und Electronic Government. Eldar Sultanow arbeitet als Software Engineer bei der Producto AG in Berlin.

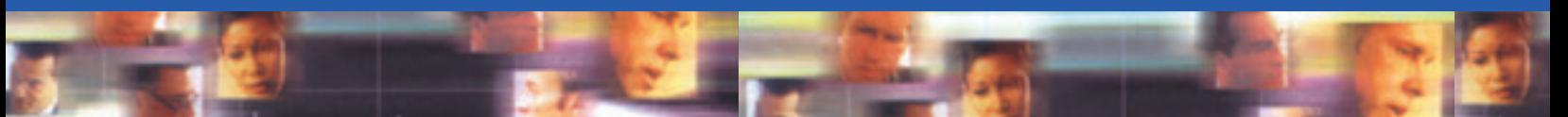

#### Mobile Arbeitszeiterfassung im Lager

Die Implementierung der innovativen Software TimeControl – entwickelt von der AJE Consulting – auf im Lager mitgeführter Hardware, gestattet Mitarbeitern den mobilen Nachweis geleisteter Arbeitsstunden. Aufwendige und fehleranfällige Zettelwirtschaft gehört der Vergangenheit an. Mittels Standardschnittstellen werden die erfassten Daten ans führende System übertragen und stehen zu Zwecken der leistungsabhängigen Faktura sowie der Lohnkostenabrechnung zur Verfügung. In Echtzeit sind das Überblicken von Tätigkeitsstatus sowie das Ermitteln der Position des Equipments möglich.

**Leserservice AJE Consulting GmbH & Co. KG**

### iMmagic bringt System i auf jedes Handy

Brandneu ist der universelle Client "iMmagic" aus dem Hause GOERING iSeries Solutions. Nahezu jedes Handy wird unterstützt. "Laufen Java-Spiele, dann läuft auch iMmagic", so Geschäftsführer Andreas Göring. Um die Eignung zu prüfen, kann man von der Webseite www.goering.de einen Beispiel-Client laden. Damit bieten die Bruchsaler nun für alle Plattformen wie Windows Smartphones, iPhone und Blackberry Lösungen an. Beispiele für sinnvolle Applikationen auf Basis von iMmagic sind laut GOERING Preisauskünfte, Lagerinformationen, Servicemitteilungen, CRM etc.

**Leserservice GOERING iSeries Solutions**

### OGSid erobert neue Branchen

Zusätzlich zu zahlreichen Neukunden im angestammten Baustoffbereich konnte das Koblenzer Systemhaus OGS in den ersten Monaten des Jahres 2009 auch eine neue Branche erobern. Hierbei handelt es sich um Handelsunternehmen, die einen Teil der von ihnen vermarkteten Waren selbst produzieren und den anderen Teil zukaufen.

In all den neuen Anforderungen stellte die OGSid Software einmal mehr unter Beweis, wie durchdacht und flexibel die ihr zugrunde liegende Philosophie ist, so dass nur ganz geringe Individualprogrammierungen notwendig waren. Bei aller Unterschiedlichkeit der Produkte haben diese Neukunden noch eine Gemeinsamkeit: die von ihnen vermarkteten Güter gehören in die Winterzeit bzw. haben einen direkten Draht zum Weihnachtsmann – und der kann sich auf die ERP-Software von OGSid verlassen. Alle Lieferungen verlassen pünktlich die Betriebe und dem großen Fest steht nichts im Wege! **Leserservice OGS Gesellschaft für Datenverarbeitung und Systemberatung mbH**

#### pheron swiss GmbH gegründet

Die Nachfrage von Hochverfügbarkeits- und Disaster Recovery-Lösungen bei Schweizer Unternehmen steigt – die pheron technologies group GmbH, deutscher Value-Add Software Distributor, reagiert auf diesen Trend mit der Gründung der Tochtergesellschaft pheron swiss GmbH.

"Mit der Gründung werden wir unseren Schweizer Businesspartnern und Endkunden einen klaren Mehrwert bieten – durch starke Marktpräsenz und noch individuellerer Zusammenarbeit mit den

Partnern" so Hans Martin Galliker, Geschäftsführer und Ansprechpartner der pheron swiss.

Weitere Informationen: Tel. +41 41 500 64 14, www.pheron.com **Leserservice pheron swiss GmbH**

#### Tage der offenen Tür

Die Firma Emsenhuber Informatik wurde 1984 von Anton Emsenhuber gegründet. Er kann inzwischen auf fast 40 Jahre IT-Erfahrung mit Schwerpunkt auf kommerzielle Software-, Softwarewerkzeugentwicklung und IT-Projektmanagement zurückblicken.

Das 25-jährige Firmenjubiläum feiert das Haus Emsenhuber vom 30.09. - 3.10.2009 in Herzogenburg, Österreich. Dazu öffnet es für seine Kunden und die Öffentlichkeit seine Türen und bietet neben entspannter Atmosphäre und Rahmenprogramm mit Künstlern einen interessanten und abwechslungsreichen Ein- und Ausblick unter dem Motto "Informatik einst und jetzt".

Anmeldungen und Informationen zu diesem Event: www.emsenhuber.at **Leserservice** 

#### **EMSENHUBER INFORMATIK**

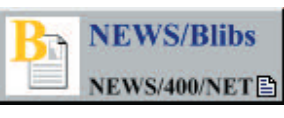

...zusätzliche Meldungen im Internet

Burgy Zapp

urgy Zapp

## IBM i auf einem Power Blade installieren Teil 2

Verfolgen Sie den Ablauf einer IBM Power Blade Installation

**VON VESS NATCHEV** 

**Mit den Power Blades und dem IBM BladeCenter JS12 und JS22 ist die Anzahl der Hardware-Plattformen für IBM i Anwendungen gewachsen. Mit den bewährten PowerVM-Technologien wie Logischer Partitionierung (LPAR) und dynamischer Ressourcenverwaltung bieten JS12 und JS22 einen neuartigen Ansatz zur Workload-**Konsolidierung, Effizienz und Energiekosten-Reduktion für viele IT-Umgebungen.

Im ersten Teil, der in der Juliausgabe erschienen ist, finden Sie Tipps und Techniken zum Aufbau einer Blade-**Center-Lösung, basierend auf Erfahrungen beim Planen und Implementieren, beim Troubleshooting und beim Design von IBM i auf einem Power Blade.**

**Im zweiten Teil sehen wir uns den Lebenszyklus einer Implementierung an, um Ihnen Orientierung auf unsicherem Neuland zu geben.**

#### Die Implementierungsphase

Das wichtigste Installationsdokument für diese Lösung ist "IBM i on a Power Blade Read-Me First" [3], das laufend aktualisiert wird, sobald neue Features verfügbar werden. Das Dokument enthält eine detaillierte Beschreibung der für IBM i spezifischen Schritte bei der gesamten Implementierung, und es enthält viele Links auf andere relevante Dokumente. Dieser Abschnitt listet nicht alle Konfigurationsschritte auf, sondern gibt Tipps zur gemeinsamen Verwendung mit der Anleitung "Read-Me First" [3].

#### *Hardware-Installation*

Für die Installation eines BladeCenters und seiner Komponenten, wie z.B. dem Advanced Management Module (AMM) oder den I/O-Modulen gibt es eine

#### **Links**

- [1] "IBM i on POWER Blade Supported Environments": http://www-03.ibm.com/systems/resources/systems\_power\_hardware\_blades\_supported\_environments.pdf
- [2] "IBM POWER Systems Performance Capability Reference": http://www-03.ibm.com/systems/resources/pcrm\_oct2008.pdf
- [3] "IBM i on a Power Blade Read-Me First": http://www-03.ibm.com/systems/resources/systems\_power\_hardware\_blades\_i\_on\_blade\_readme.pdf

ganze Menge hervorragender Dokumentation. Auch die Installation von Blades mit x86-Architektur ist sehr gut dokumentiert. Bei sorgfältiger Planung der Erweiterungsadapter und I/O-Module für das BladeCenter gibt es keine Unterschiede bei der Installation, weil auch IBM i auf einem PowerBlade implementiert wird. Stellen Sie sicher, dass die Firmware aller Blade Center-Komponenten auf dem aktuellen Stand ist, bevor Sie neue Blade-Server installieren. Beachten Sie, dass I/O-Module von unterschiedlichen Herstellern verschiedene Update-Anweisungen haben, die in der Regel jedoch zusammen mit dem Update-Code zur Verfügung gestellt werden.

Vor der Installation der Power Blades sind die getrennt gelieferten, passenden Erweiterungsadapter zu installieren. Wenn Sie ein Blade-Center S mit einem oder mehreren Power Blades mit vorinstalliertem IBM i bestellen, sind die CFFv SAS-Adapter bereits installiert. Die IBM BladeCenter JS12 und JS22 sind hot-plugging-fähig und können in ein laufendes BladeCenter integriert werden.

Sobald ein Power Blade in das BladeCenter-Chassis eingeschoben wird, startet der Blade Service Prozessor (SP), vergleichbar mit dem Zustand eines Power Servers für Rack-Montage beim Verbinden mit der Stromzufuhr. Power Blades verwenden einen ähnlichen SP wie IBM Power Server für Rack-Montage, mit derselben Art von System-Firmware (einschließlich Power Hypervisor). Der SP kommuniziert mit dem BladeCenter AMM, so dass wenige Minuten nach der Installation des Power Blades Maschinentyp und Modell, Seriennummer und SP-Firmware-Level in der AMM-Schnittstelle verfügbar sind. Stellen Sie sicher, dass auch alle Erweiterungsadapter sich korrekt beim AMM anmelden.

#### *Speicherkonfi guration*

Der erste Schritt beim Konfigurieren des Speichers für IBM i auf einem BladeCenter S oder Blade-Center H ist, mit Hilfe der IBM i spezifischen Richtlinien im Handbuch "IBM Power Systems Performance Capability Reference" [2] zu entscheiden, *welche* Konfiguration erstellt werden soll; danach findet man in der Dokumentation für das gewählte Speichersubsystem Anweisungen darüber, *wie* die Konfiguration erstellt wird. Für Speicher-Subsysteme, die vom Sizing Tool *Disc Magic* unterstützt werden, können IBM i spezifische Modelle erstellt werden, um die richtige Anzahl von physischen Platten und LUNs zu ermitteln. Für IBM i sollten standardmäßige Open Storage AIX/VIOS LUNs erstellt werden, die an den zu VIOS gehörenden physischen Erweiterungsadapter am Power Blade angeschlossen werden. Sobald sie in VIOS verfügbar sind, sollten ganze LUNs oder physische SAS-Laufwerke für IBM i virtualisiert werden, ohne Speicher-Pools (oder Volume Groups) und logische Volumes in VIOS zu verwenden. Diese auf Performance-Tests basierende Empfehlung gilt ausschließlich für IBM i; für AIX- und Linux-Clients von VIOS wird normalerweise das logische Volume verwendet. Die geplante Speicherkonfiguration wird am besten erstellt, bevor das JS12 oder JS22 hochgefahren wird. Sobald das Blade hochgefahren wird, erkennt VIOS alle physischen Platten oder LUNs, die an irgendeinen Erweiterungsadapter des Blades angeschlossen sind. Viele SAN-Administratoren möchten, dass der

Host-Server läuft, wenn der Anschluss der LUNs an das Speicher-Subsystem konfiguriert wird, damit das SAN-Fabric die Fibre Channel Ports des Servers findet.

Durch Aufzeichnen der WWPNs *(World Wide Port Names)* des Fibre Channel Erweiterungsadapters auf dem Power Blade kann man das Speicher-Subsystem konfigurieren, ohne das Blade hochzufahren (Sie finden die WWPNs im AMM). Es kann jedoch nicht schaden, das Blade zu starten, so dass VIOS bootet und die Fibre Channel Ports des Erweiterungsadapters im SAN Fabric aktiv werden. Wenn die LUN-Zuordnung im Speicher-Subsystem abgeschlossen ist, wird VIOS die neuen Speicher-Ressourcen nicht automatisch erkennen, wenn es

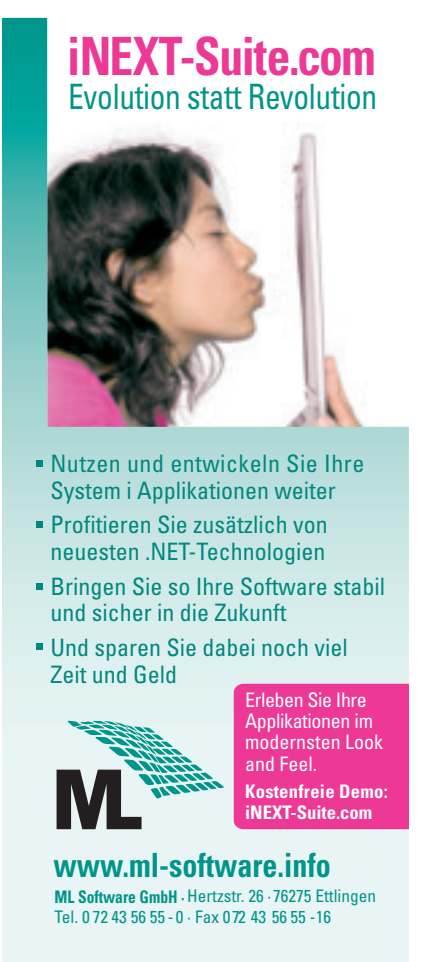

bereits läuft. Verwenden Sie den VIOS-Befehl *cfgdev* ohne Parameter, um nach Hardware-Änderungen zu suchen und die neuen LUNs zu orten. Derselbe Befehl ist jedesmal zu verwenden, wenn ein neues Laufwerk für IBM i physisch mit VIOS verbunden wird oder wenn das DVD-Laufwerk des BladeCenters einem Power Blade zugeordnet wird.

#### *Software-Installation*

Alle Power Blades können mit VIOS, vorinstalliert auf einem der eingebauten Laufwerke des Blades, oder, beim BladeCenter S, auf einem der Laufwerke im Chassis, bestellt werden. Darüberhinaus kann, bei Bestellung eines JS12 oder JS22 zusammen mit einem BladeCenter S und Eingabe der richtigen Feature-Codes, auch IBM i auf SAS-Platten im BladeCenter S vorinstalliert werden. Unabhängig von den bestellten Vorinstallations-Optionen werden die Installationsmedien für VIOS und IBM i grundsätzlich mit dem Power Blade ausgeliefert.

Um zu überprüfen, ob VIOS auf dem Blade installiert ist, öffnen Sie eine Konsole dafür und starten Sie es vom AMM aus. Nach einigen Minuten erscheint entweder das VIOS-Login oder Open Firmware meldet, dass kein Betriebssystem gefunden wurde. Um (bei einem BladeCenter S) zu überprüfen, ob IBM i installiert wurde, konfigurieren Sie das Netzwerk in VIOS und sehen mit dem IVM *(Integrated Virtualization Manager)* nach, ob eine LPAR für IBM i existiert. Falls diese LPAR vorhanden ist, wurde IBM i auf den Platten im BladeCenter S vorinstalliert.

Auch wenn VIOS und IBM i auf dem Power Blade vorinstalliert sind, müssen vor der Verwendung weitere Konfigurationen vorgenommen werden. Der AMM bietet zwei verschiedene Methoden an (seriell über LAN oder Remote Control), um eine Konsole für das Blade – und somit für VIOS – zu öffnen.

Verwenden Sie die VIOS-Befehlszeile zum Konfigurieren des Netzwerks, bevor IVM zur Verwaltung von LPARs und virtuellen Ressourcen eingesetzt wird. Es ist nicht möglich, über den AMM eine Konsole für eine IBM i LPAR auf einem Blade zu öffnen; verwenden Sie dazu Operations Console (LAN) oder LAN Console. LAN Console für IBM i auf einem Blade arbeitet genauso wie auf einem Rack-Server. Das Netzwerk für IBM i auf einem Blade ist anders: Es verwendet virtuelle Ethernet-Adapter und eine virtuelle Ethernet-Bridge in VIOS, um über ein I/O-Modul im BladeCenter Zugriff auf das physische LAN zu erhalten. Sobald jedoch das Netzwerk für IBM i im IVM konfiguriert ist, unterscheiden sich der Prozess der Einrichtung einer LAN-Konsolen-Verbindung und die Konfiguration eines PC-Clients für die Verwendung als LAN-Konsole nicht von allen anderen Power-Servern.

Es gibt zwei entscheidende Anforderungen: Es muss auf dem PC eine eindeutige IP-Adresse speziell für die LAN-Konsole geben (die IP-Adresse von VIOS oder irgendeine andere, bereits existierende IP-Adresse kann nicht verwendet werden), und der PC muss im selben Subnet stehen, damit die initiale LAN-Konsolen-Verbindung eingerichtet werden kann. Sobald die LAN-

**MEWSolutions 11718 NEWS/400 MEWSolutions NEWSolutions NEWS/400 NEWS/400** ns NEWSolutions NEWS/400 NEWS/400

### **NEWSolutions abonnieren und alle Vorteile genießen!**

#### **Cloud Computing**

Cloud Computing hat viele Ausprägungen. Eine davon – die Virtualisierung der Infrastruktur – bietet eine Reihe neuer Optionen für die Kapazitätserweiterung von Servern, für die Business Continuity Planung und die Wiederherstellung im Katastrophenfall. Der zweite Teil befasst sich mit ökonomischen Aspekten, Verwaltung und Ausbildung.

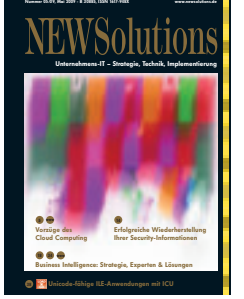

#### **Beste BI-Performance mit IBM DB2 für i**

IBM DB2 für i 6.1 ist eine leistungsstarke Lösung für viele BI-Problemstellungen. Überdies sind in dieser neuen Version interessante Erweiterungen der SQL Query Engine enthalten, die darauf abzielen, die bestmögliche Performance zu erreichen.

**Als Neu-Abonnent erhalten Sie für den Preis eines Jahres die Inhalte vieler Jahre! Wenn Sie jetzt abonnieren haben Sie vollständigen Zugriff auf alle Print- und Internet-Beiträge der letzten Jahre.**

Abo-Beratung: Tel. 08196/7084 • www.newsolutions.de

OULSMAN ORESTEN SECURENCEN SECTIONAL COLUMN CONSULTY SECURENCENT SCOUTS AND OUNSULTY SECURENCEY (ObSMEN )

Unternehmens-IT – Strategie, Technik, Implementierung

Konsole eingerichtet ist und die IP-Informationen im LIC gespeichert sind, kann dieselbe IP-Adresse von jedem PC aus verwendet werden, um eine neue LAN-Konsolen-Verbindung einzurichten (unter der Voraussetzung dass Routing zur IBM i LPAR auf dem Blade möglich ist). Sobald eine Konsolen-Sitzung für IBM i

verfügbar ist, sollte eine getrennte produktive Netzwerkschnittstelle mit einem zweiten Virtuellen Netzwerkadapter konfiguriert werden.

Wenn IBM i nicht auf dem Blade vorinstalliert ist, wie z.B. beim BladeCenter H, folgen Sie diesen Schritten:

- 1. Konfigurieren Sie Speicher für IBM i und weisen Sie ihn VIOS auf dem entsprechenden Blade zu.
- 2. Erstellen Sie mit dem IVM die IBM i LPAR und weisen Sie ihr Speicher-, Netzwerk- und optische Ressourcen zu.
- 3. Konfigurieren Sie die LAN-Konsole.
- 4. Starten Sie die IBM i LPAR im IVM und führen Sie die Installation durch. Die einfachste Art, IBM i zu installieren, ist die Verwendung des DVD-Laufwerks im BladeCenter. Das DVD-Lauf-

werk muss dazu dem entsprechenden Blade zugeordnet sein. Benutzen Sie den Befehl *cfgdev*, wenn das DVD-Laufwerk vorher einem anderen Blade zugeordnet war. Das DVD-Laufwerk wird dann im IVM der IBM i LPAR zugeordnet und es wird vom LIC-Installations-Image aus ein IPL im D-Modus ausgeführt. Als Alternative zu dieser Installationsweise können Sie auch alle Installationsimages für IBM i in die Medienbibliothek in VIOS importieren und die Installation in VIOS von der Platte aus ausführen.

#### Nach der Installation

Nachdem die Implementierung abgeschlossen ist, müssen als Teil der regulären Wartung Code aktualisiert und Fixes installiert werden. Das Gesamtpaket "IBM i auf einem Power Blade" umfasst folgende Komponenten mit eigener Firmware oder Software, für die Updates und Fixes erforderlich sein können:

- AMM
- Blade-Erweiterungsadapter
- IBM i
- I/O-Module
- SP auf dem Power Blade
- VIOS

Während der Update des AMM unabhängig von den Blade-Servern abläuft, können die restlichen Komponenten nicht aktualisiert werden, während die IBM i LPAR aktiv ist, ohne I/O-Operationen zu unterbrechen. Im Fall der SP-Software gibt es einen Unterschied zum SP auf Rack-Servern, bei dem die meisten Firmware-

Updates im laufenden Betrieb eingespielt werden können.

Updates für SP- und Erweiterungsadapter-Firmware auf dem Power Blade werden von der VIOS-Befehlszeile aus und nicht vom AMM oder von IBM i aus durchgeführt. VIOS-Updates werden ebenfalls von der Befehlszeile aus gestartet und erfordern einen Neustart von VIOS und damit geplante Ausfallzeit für IBM i. Das eigentliche Einspielen des Updates kann jedoch im laufenden Betrieb stattfinden, während die Ausfallzeit für den Neustart für einen günstigen späteren Zeitpunkt geplant wird. Das Einspielen von PTFs für IBM i unterscheidet sich nicht vom Vorgehen auf einem Rack-Server. Das *Advanced* 

*Systems Management Interface* (ASMI) ist nur für den IBM-Service zugänglich. Weitere Informationen zur Durchführung von Code-Updates finden Sie in "IBM i on a Power Blade Read-me First" [3].

#### Startklar

Mit diesen Informationen sind Sie gut ausgestattet, um IBM i im BladeCenter in Ihrer IT-Umgebung zu implementieren. Die Vorteile von Blade-Servern lohnen den Aufwand bei der Installation.

Vess Natchev (vess@us.ibm.com) ist Advisory Software Engineer bei der IBM Systems and Technology Group. Er steht an der Spitze der weltweiten technischen Entwicklung auf den Gebieten der Power Systeme, der Speichervirtualisierung und der Power Blades. In seinen Verantwortungsbereich fallen das Design von kundenspezifischen Lösungen, erste Tests von aktueller Technologie und Beiträge zu einem neuen, auf Kundenanforderungen basierenden Produkt-Design.

Übersetzt und für den deutschprachigen Markt überarbeitet von Mathias Spateneder.

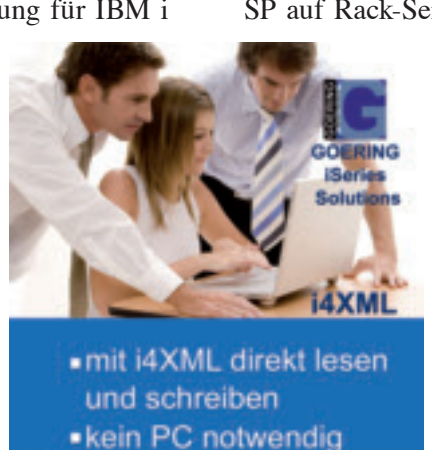

**FTP Client integriert** 

www.goering.de

Burgy Zapp

## MySQL und die DB2 Storage Engine für IBM i

Die flexible Architektur von MySQL ermöglicht es, mit austauschbaren VON ERWIN EARLEY Storage Engines zu arbeiten

**Nachdem das populäre Datenbankverwaltungssystem MySQL schon seit einiger Zeit für das System i verfüg**bar ist, liefert MySQL AB jetzt eine vielversprechende neue Storage Engine mit der offiziellen Bezeichnung **"DB2 for i Storage Enginge for MySQL in IBM i", kurz IBMDB2I, aus. Diese neue Storage Engine erweitert die Integrationsmöglichkeiten von MySQL in IBM i sehr umfassend.**

MySQL ist die Datenbankkomponente des populären Web-Entwicklungs-Stacks LAMP (Linux, Apache, MySQL, PHP). Mit diesem Stack können Anwender unzählige Open-Source-Anwendungen nutzen, darunter z.B. robuste Lösungen für CRM, eCommerce und Content Management. Die Verfügbarkeit von Zend Core (PHP) und MySQL unter IBM i ermöglicht es, eine "i"-Version des Stacks zu implementieren, die auch unter dem Namen iAMP bekannt ist (Abbildung 1).

Mit diesem Stack können IBM i Kunden Open-Source-Anwendungen direkt unter IBM i nutzen. Die MySQL Community Edition ist für IBM i kostenlos verfügbar und wurde von mehr als 7500 IBM i Kunden heruntergeladen. MySQL für IBM i ist unter zwei verschiedenen Support-Modellen verfügbar: Die Community Edition ist ein kostenloser Download und enthält keinen formalisierten Support – vom Anwender wird erwartet, dass er sich in Newsgroups und Online-Support-Foren der Open-Source-Community Unterstützung holt. Die Enterprise Edition von MySQL for IBM i ist ein kostenpflichtiges Produkt, das direkt bei MySQL oder über IBM bestellt werden kann, und das formalisierte Unterstützung durch die Support-Ingenieure von MySQL beinhaltet.

#### Eine flexible Architektur

Eine der großen Stärken von MySQL ist seine Architektur mit Speichersubsystemen (Storage Engines). Die Storage Engines trennen die Verarbeitung der SQL-Anweisungen vom eigentlichen Lesen und Schreiben der Daten. Da diese beiden Aufgaben von verschiedenen Schichten der Architektur übernommen werden, werden Client-Programme effektiv von Überlegungen zur Da-

> tenspeicherung isoliert. MySQL-Programme und -Anweisungen für eine Tabelle, die mit einer bestimmten Storage Engine erstellt wurde, funktionieren deshalb (ohne Anpassungen) genauso für die selbe Tabelle mit einer anderen Storage Engine (Abbildung 2).

MySQL hat eine SQL-Schicht, die für die Verarbeitung der SQL-Anweisung zuständig ist. Sie parst die Anweisung, prüft die Syntax, erstellt und optimiert einen Query-Plan. Erst die Ausführung wird von der Storage-Schicht übernommen, die dann gemäß dem Query-Plan die Daten abruft, speichert oder ändert. Auf diese Weise hat die SQL-Schicht keine Abhängigkeiten von der tatsächlich verwendeten Storage Engine zu berücksichtigen.

Diese Architektur erlaubt die Implementierung spezialisierter Storage Engines, die

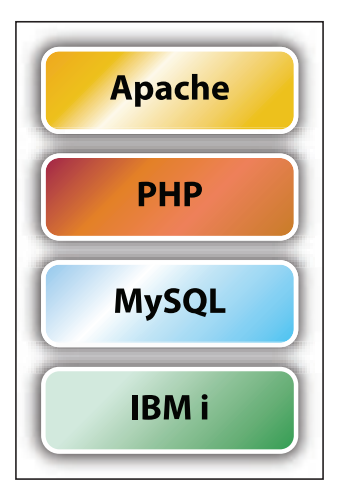

Abbildung 1: Im iAMP-Stack wird IBM i anstelle von Linux als Betriebssystem eingesetzt unterschiedliche Anforderungen erfüllen können. Die Auswahl der Storage Engine kann sogar auf Tabellenebene vorgenommen werden, so dass verschiedene Storage Engines für unterschiedliche Anforderungen innerhalb eines Datenbankschemas implementiert werden können. Zu den wichtigsten Unterscheidungsmerkmalen von Storage Engines gehören:

- Concurrency/Locking
- Transaktionsunterstützung
- Indexunterstützung
- Cache-Verwaltung
- Performance-Unterstützung

Bis jetzt haben jedoch alle Storage Engines nur das Abrufen der zugrunde liegenden MySQL-Daten erlaubt. Programme und Anwender hatten also unabhängig von der verwendeten Storage Engine die MySQL-

**SSS-Tools für iSeries / System i File Access 7.0**- Editor und vieles mehr **NEU:** Export-Funktionen, Printout… **Transfer Data 7.0**- Datentransfer zwischen iSeries und PC **NEU:** Feld-Satzselektion **NLS 10.0**- Mehrsprachigkeit Eigene Anwendungen mehrspachenfähig machen ohne Programmierung Hier der Link zum direkten Download: www.sss-software.de/downloads/sss\_setup.zip

Datenbank-Engine zu durchlaufen, um tatsächlich auf Daten zugreifen zu können.

Das wichtigste Unterscheidungsmerkmal von IBMDB2I ist die Fähigkeit, auf Daten außerhalb MySQL zugreifen zu können. Dies eröffnet einige interessante und sehr weitreichende Integrationsmöglichkeiten zwischen Anwendungen, die für das MySQL-API-Set geschrieben wurden und Anwendungen, wie z.B. DB2 Web Query, die auf Daten aus DB2 for i zugreifen können.

Die große Stärke der Storage Engine Architektur von MySQL ist, dass der Zwei-Schichten-Ansatz (SQL-Parser/-Optimierer und Storage Engine) die Anwendung von den Anforderungen der Datenspeicherung isoliert. Die SQL-Schicht agiert unabhängig

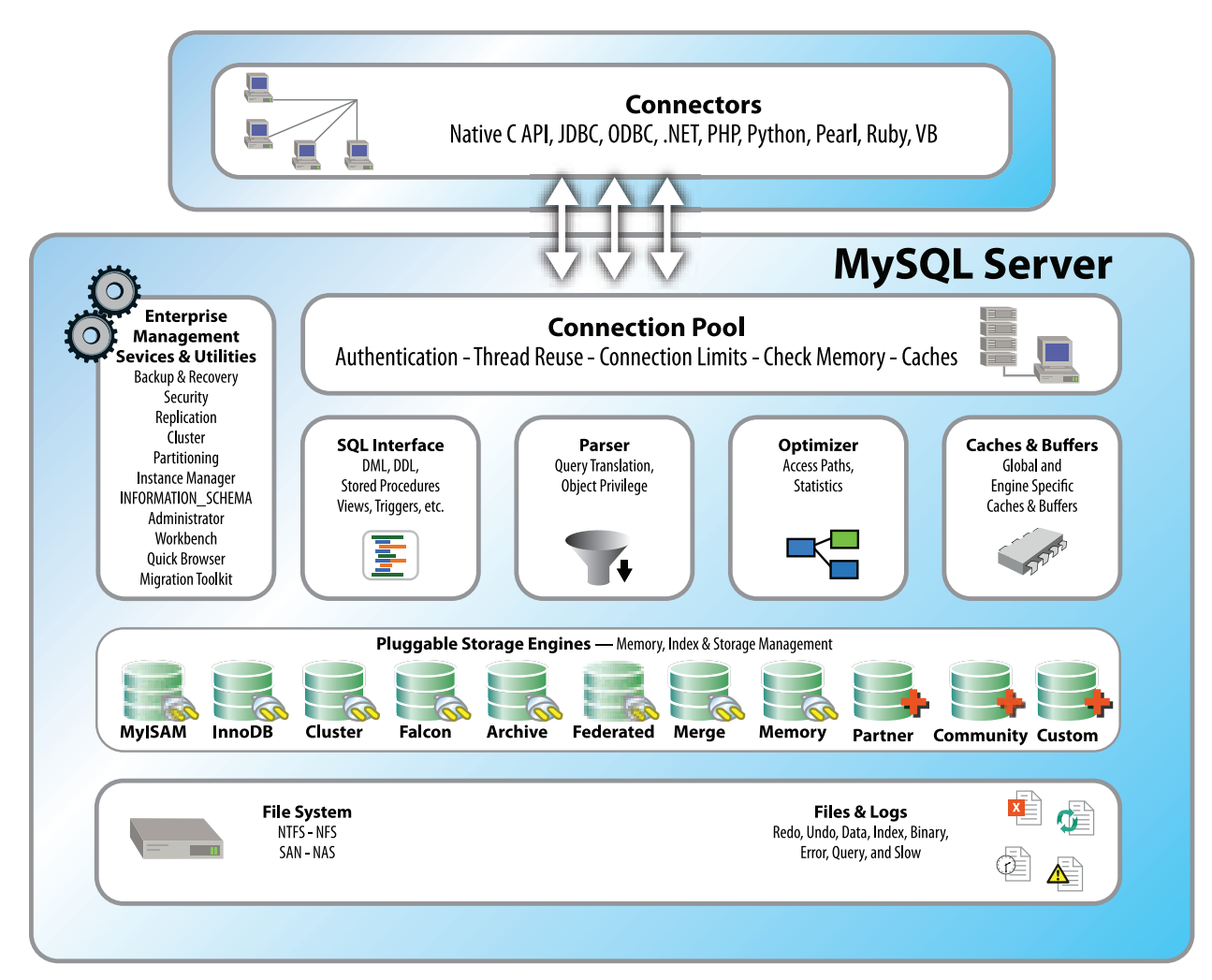

Abbildung 2: Die Architektur von MySQL erlaubt die Verwendung austauschbarer Storage Engines

davon, welche Storage Engine eine bestimmte Tabelle verwaltet, und Client-Programme müssen sich nicht darum kümmern, welche Engines mit der Verarbeitung der SQL-Anweisungen beauftragt werden. Das bedeutet, dass Open-Source-Anwendungen, die für das MySQL API-Set geschrieben wurden, mit jeder verfügbaren Storage Engine, also auch mit IBMDB2I implementiert werden können. Die Storage Engine für eine MySQL-Tabelle kann sogar geändert werden, nachdem die Tabelle erstellt wurde und Daten in die Tabelle geladen wurden – auch dies wieder ohne jede Änderung an der Client-Anwendung.

Es gibt eine Reihe von Storage Engines für MySQL, die grob in die beiden Kategorien "spezialisiert" und "allgemein einsetzbar" eingeteilt werden können. Zu den spezialisierten Storage Engines zählen:

- Memory: Sehr schnell, keine Persistenz, wird typischerweise für temporäre Tabellen eingesetzt.
- Archiv: Hohe Schreib-Bandbreite, keine Updates, langsameres Lesen, eingeschränkte Indexierung.
- BrightHouse: Hohe Kompression für Data Warehouses mit mehreren Terabytes.
- NitroEDB: für Echtzeit-Analysen mit großem Volumen.

Zu den allgemein einsetzbaren Storage Engines zählen (Abbildung 3):

- MyISAM: Standard-Engine von MySQL, schnell, aber ohne Transaktionsunterstützung.
- Maria: Version von MyISAM mit Crash-Recovery.
- InnoDB: Weit verbreitete Storage Engine mit Transaktionsunterstützung.
- IBMDB2I: Engine mit Transaktionsunterstützung, ermöglicht Zugriff auf MySQL-Daten durch traditionelle Schnittstellen von DB2 for i.

In der Standardkonfiguration verwendet MySQL die Storage Engine MyISAM zum Speichern von Daten. Das bedeutet für IBM i Anwendungen, dass die Daten in IFS-Dateien gespeichert werden und nur mit My-SQL-Client-Anwendungen und Programmen genutzt werden können, die für die MySQL-APIs geschrieben wurden (Abbildung 4).

#### Ihre Daten bleiben in DB2

Die neue Storage Engine IBMDB2I speichert My-SQL-Datenbanktabellen in DB2 for i. Was bedeutet das für IBM i Kunden? Es bedeutet, dass sogar Open-Source-Anwendungen, die für die MySQL-APIs geschrieben wurden, unter IBM i genutzt werden können, und dass die Daten in DB2 für IBM i gespeichert werden (Abbildung 5).

Durch die Implementierung der Storage Engine IBMDB2I können IBM i Kunden Anwendungen nutzen, die für MySQL geschrieben wurden und müssen trotzdem nur eine Datenbank verwalten, sichern und schützen, weil die Daten in DB2 gespeichert werden. Außerdem werden durch die Verwendung von IBMDB2I zusätzliche Integrationsmöglichkeiten geschaffen, weil der Zugriff auf die MySQL-Daten von RPG-Programmen, DB2 Web Query und anderen Anwendungen aus möglich wird, die DB2-Tabellen verarbeiten können.

Anders ausgedrückt erlaubt die Storage Engine IBMDB2I Anwendungen, die für die MySQL-APIs geschrieben wurden, wie z.B. PHP/HTML-Anwendungen, dass sie ohne jede Anpassung ihre Daten in IBM i DB2-Tabellen speichern. Während andere allgemein einsetzbare Storage Engines verschiedene Funktiona-

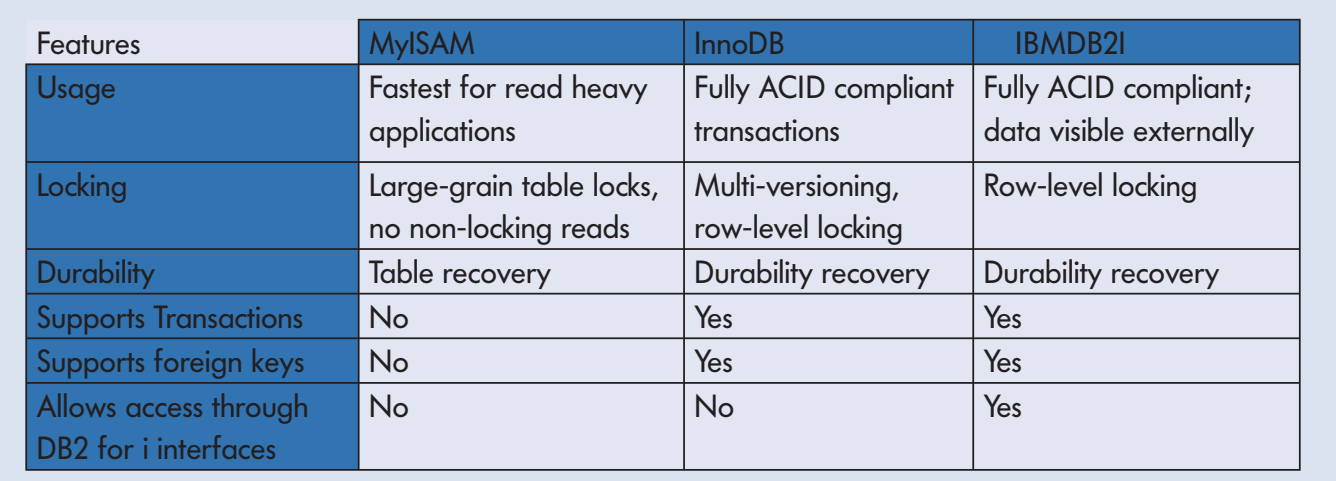

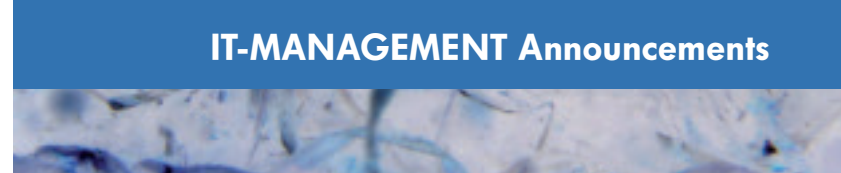

litäten unterstützen, werden die zugrunde liegenden Daten immer noch in MySQL-Tabellen gespeichert und sind nur über MySQL zugänglich. Eines der wichtigsten Unterscheidungsmerkmale von IBMDB2I ist dagegen, dass die gespeicherten Daten auch außerhalb von My-SQL zugänglich sind, und zwar für alle Anwendungen, die Schnittstellen für DB2 unter IBM i haben.

IBMDB2I unterstützt alle für Storage Engines anwendbaren Operationen und kann ohne jeden Zusatzaufwand für die meisten Web-Anwendungen eingesetzt werden, wie z.B. SugarCRM, MediaWiki oder ZenCart.

#### Eine Fülle von Möglichkeiten

Nehmen wir als Beispiel das Open-Source-Produkt SugarCRM, eine sehr populäre CRM-Anwendung, die in PHP geschrieben ist und MySQL als Datenbank nutzt. Mit Hilfe der Storage Engine IBMDB2I kann Sugar-CRM seine Daten in DB2-Tabellen speichern, ohne dass irgendeine Anpassung an der Anwendung nötig wäre.

Wenn Sie nun zusätzliche Auswertungen benötigen, die die Daten eigentlich ermöglichen würden, die von der Anwendung aber nicht angeboten werden, könnten Sie z.B. DB2 Web Query benutzen, um diese Auswertungen direkt mit DB2 für IBM i zu erstellen. Und da SugarCRM eine Open-Source-Anwendung ist, steht Ihnen auch der Quellcode zur Verfügung, so dass Sie solche zusätzlichen Funktionen z.B. mit dem DB2 Web Query SDK und Report Broker direkt in SugarCRM integrieren können.

#### Jetzt verfügbar

Die Storage Engine IBMDB2I ist mit der Community Edition von MySQL, Version 5.1.33, verfügbar. Zusätzliche Informationen und Download-Möglichkeiten für den Code der Storage Engine finden Sie unter http://so lutions.mysql.com/engines/ibm\_db2\_storage\_engine. html. Außerdem werden noch einige PTFs benötigt, um IBMDB2I unter IBM i 5.4 oder 6.1 einsetzen zu können, wie im IBM APAR Dokument II14442 beschrieben (einen direkten Link auf das Dokument finden Sie unter der oben angegebenen URL).

### Neue Open-Source-Optionen

Die Integration von MySQL in IBM i bietet eine umfassende Lösung zum Einsatz von Open-Source-Anwendungen im Unternehmensumfeld. Mit der Storage

Engine IBMDB2I können die Daten der eingesetzten Open-Source-Anwendungen mühelos in IBM i und DB2 for i integriert werden, was die anderweitige Verwendung und auch die Verwaltung dieser Anwendungsdaten wesentlich vereinfacht.

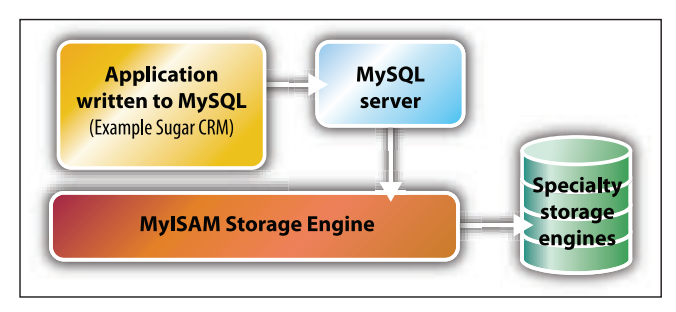

Abbildung 4: MyISAM ist die Standard Storage Engine von MySQL

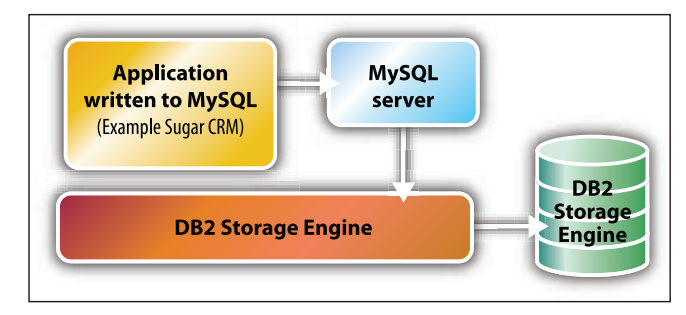

Abbildung 5: IBMDB2I kann MyISAM vollständig ersetzen

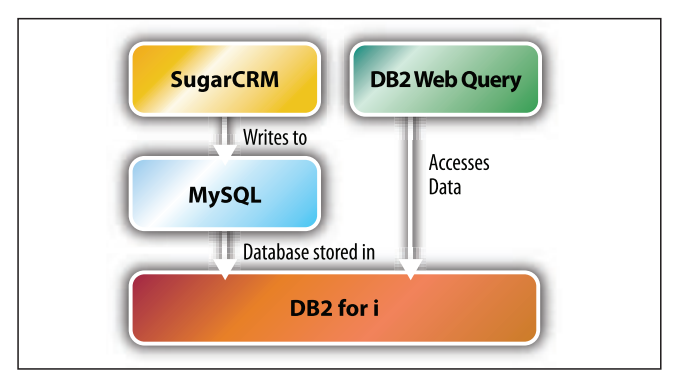

Abbildung 6: Mit der IBMDB2I Storage Engine können unterschiedliche Anwendungen die selben DB2-Daten nutzen

Erwin Earley (erwin.earley@us.ibm.com) ist Managing Consultant bei IBM und arbeitet seit 1996 in den Entwicklungslabors in Rochester, Minnesota. Er arbeitet seit 1980 im IT-Umfeld und hat Erfahrung mit verschiedenen Unix-Varianten, Linux und OS/400. Übersetzt und für den deutschsprachigen Markt überarbeitet von Mathias Spateneder.

# **Power-Society 2009**

### **COMMON Jahreskonferenz: kompakt – kompetent – kostengünstig**

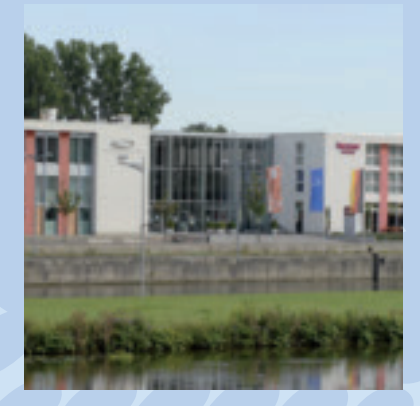

**Reif für die (Main-)Insel ...** Nur einen Katzensprung vom historischen Zentrum der Stadt entfernt befindet sich das moderne Konferenzzentrum mit Hotel

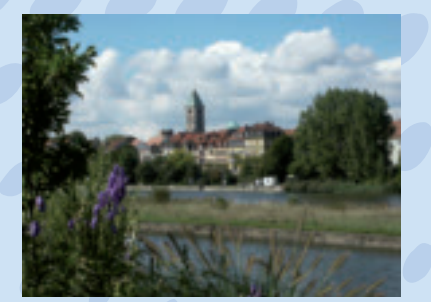

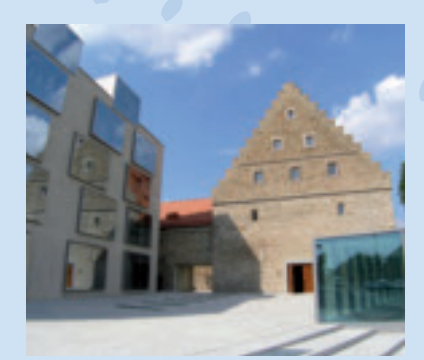

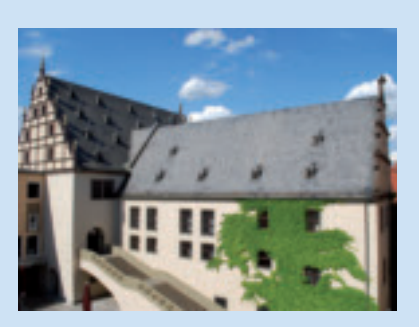

COMMON Deutschland präsentiert auf der diesjährigen Jahreskonferenz Lösungen für den Mittelstand. Sie findet als "Power-Society 2009" vom 16. bis 17. November im Konferenzzentrum auf der Maininsel in Schweinfurt statt.

IT-Experten des Mittelstands treffen sich, um sich den immer anspruchsvoller werdenden Anforderungen zu stellen und sich für zukünftige Entwicklungen fit zu machen!

Nutzen auch Sie die COMMON Konferenz 2009, um Ihr Know-how zu vertiefen. Lassen Sie sich diese Chance zum Erfahrungsaustausch und für neueste Informationen rund um die Power-Familie nicht entgehen. Diskutieren Sie mit den Spezialisten Fragen und Perspektiven!

Dank der hervorragenden COMMON-Kontakte werden wieder TOP-Experten für Sie da sein!

Über die aktuellen Produktneuheiten können Sie sich auf unserer EXPO – der Ausstellung im Foyer – informieren.

Weitere Informationen: www.common-d.de • www.power-society.de

## **Highlights der Power-Society 2009**

#### **Get Together am Vorabend: Sonntag, 15. November**

Jako 2009 – die Konferenz für Entscheider in mittelständischen Unternehmen

- Optimierungsfaktor IT
- IT als Kommunikator

Jako 2009 – die Konferenz für IT-Verantwortliche

- Integration neuer Bausteine in bewährte Infrastruktur
- Weiterentwicklung / Optimierung der Unternehmenskommunikation

Jako 2009 – die Konferenz für die technischen Realisierer

- Erfahrung mit Zukunft
- Neues in klassischen Techniken

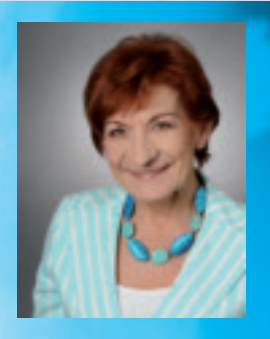

#### **COMMON EXPO 2009**

Auch auf der diesjährigen Konferenz wird im Foyer wieder eine Ausstellung von Hard- und Softwareprodukten stattfinden. Informationen über Schwerpunkte, Ausstellungsfläche, Stände und Kosten erhalten Sie gerne bei Christa Beck.

cbeck@common-d.de Tel. +49 711 782391-10 • Fax +49 711 782391-11

## **16. + 17. November 2009 in Schweinfurt**

#### **Keynote: Martina Koederitz**

 Geschäftsführerin Mittelstand und Partnergeschäft IBM Deutschland GmbH

#### **Power-Strategie 2010:**

- Power Blade
- HA-Lösungen
- Umfangreiche Reformen im Datenschutz
- Security
- SQL Advanced Tipps
- .net & stored procedures
- Webservices und RPG
- Kosten senken durch Virtualisierung
- WEBQUERY
- HMC Was bringt die neue Generation?
- Systemüberwachung Audit Journal
- Anwenderberichte
- Drucken im Netz (mit Barcodes)
- Archivierung
- WEB 2.0
- GDPDU
- Wege der Verfügbarkeit

#### **Information – Kommunikation – "Networking":**

- "Get Together" am Vorabend: Sonntag, 15. November
- Zeit für Gespräche auf der EXPO im Zentrum der Konferenz
- Mitgliederversammlung
- COMMON Abendveranstaltung mit Highlights! Hermann Scherer "Jenseits vom Mittelmaß": In seinem Vortrag zeigt Hermann Scherer die Geheimnisse der unternehmerischen Zukunft und die Spielregeln für die Pole-Position in den Märkten von Morgen und gibt jedem Teilnehmer wertvolle, umsetzbare Impulse, Inspiration, Information und Motivation.

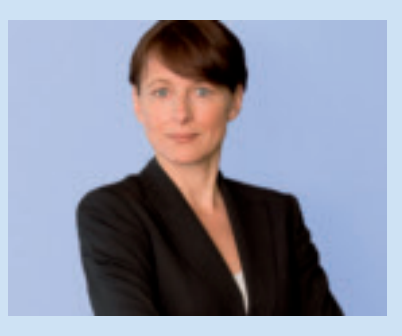

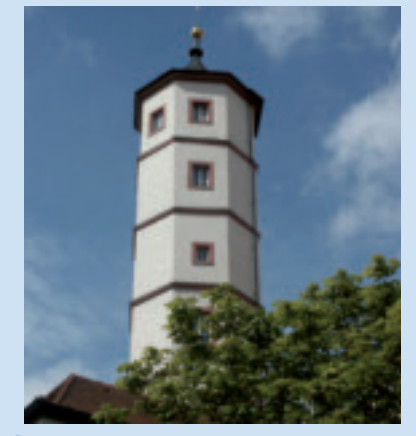

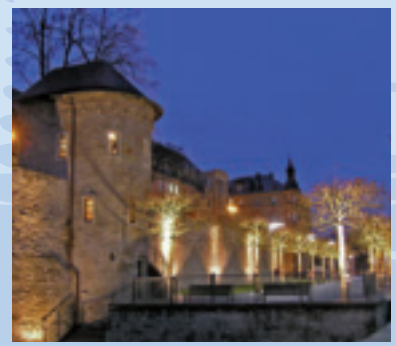

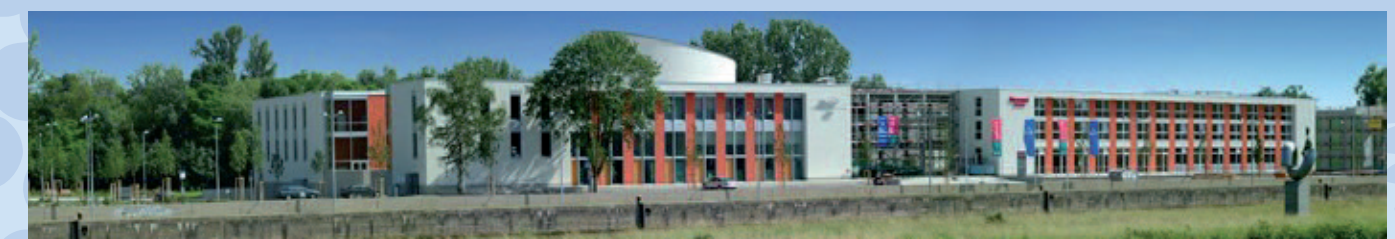

#### **Veranstaltungsort:**

Konferenzzentrum auf der Maininsel in Schweinfurt Maininsel 10-12, 97421 Schweinfurt

Unter dem Stichwort "COMMON" sind im Hotel Mercure (Tagungshotel) bis zum 5. Oktober Zimmer optioniert. Bitte buchen Sie rechtzeitig selbst:

Hotel Mercure Maininsel 10-12, 97421 Schweinfurt Tel. 09721-7306-0, E-Mail: H3281-sb@accor.com Einzelzimmer inkl. Frühstücksbuffet Sonntag, 15.11. 79,00 Euro inkl. MwSt. Montag, 16.11. 95,00 Euro inkl. MwSt.

Kostenfreie und kostenpflichtige Parkplätze direkt am Haus und in der Tiefgarage (6,00 Euro pro Tag)

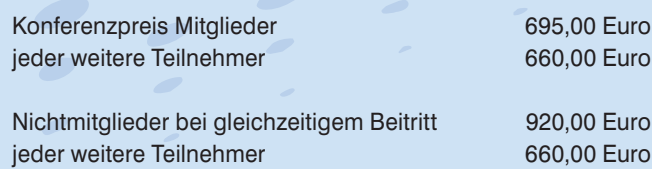

Gäste 1.200,00 Euro

serVonic GmbH, Olching Giuseppe Palmieri Tel . 08142/479929 Fax 08142/47993423 g.palmieri@servonic.de www.servonic.com

#### serVonic IXI-Call CTI Server: effektiv telefonieren am Arbeitsplatz

Wettbewerbsvorteile für Unternehmen durch effektives Telefonieren am Arbeitsplatz: Die Third Party CTI-Lösung IXI-Call von serVonic bietet den Benutzern am PC-Arbeitsplatz eine Active Contacts Technologie, mit der Gruppen-Teamfunktionen, flexibles Präsenz-Management in Microsoft Outlook und anderen Office Programmen, Kalenderanbindung, Kontakt-, Journal- und Aufgabenverwaltung beim Telefonieren genutzt werden können. IBM Lotus Notes Integration mit Journalführung und Kalenderinformationen runden die Lösung ab. Mit IXI-Call können Informationen zum Anrufer bereits vor Annahme eines Anrufs gesehen werden. Anrufe von Kollegen können in der Partnerleiste herangeholt werden, die Benutzer sehen die Erreichbarkeit ihrer Kontakte auf einen Blick – wer angerufen wird, wer telefoniert, wer beschäftigt ist oder nicht gestört werden will. Rufumleitungen können einfach überwacht, gesetzt und gelöscht werden. IXI-Call erleichtert das Auffinden und Anrufen von Kontakten und Telefonnummern. Mit der Funktion Instant Messaging verfügt IXI-Call über eine moderierte Chat-Funktion für mehrere Teilnehmer.

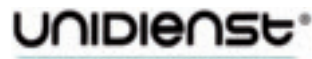

#### **ORGANISATION UND SOFTWARE**

Unidienst GmbH Gewerbegasse 6a 83395 Freilassing Tel 08654/4608-0 Fax 08654/4608-21 office@unidienst.de www.unidienst.de

Funkwerk Enterprise Communications GmbH Südwestpark 94 90449 Nürnberg Birgit Heidenreich-Darius Tel. 0911/9673-1327 Fax 0911/9673-1399 presse@funkwerk-ec.com www.funkwerk-ec.com

#### Mit Strategie zum Erfolg! Branchenlösungen auf Basis von Microsoft Dynamics CRM

Eine konsequente Kundenorientierung beginnt nicht erst bei Marketing und der Kundenbetreuung. Es gilt, jene Produkte zu entwickeln, die der Kunde braucht und sie in der gewünschten Zeit mit der erforderlichen Qualität zu liefern. Deshalb sind ERP-Funktionen als integrierter Bestandteil einer umfassenden CRM-Strategie zu betrachten. Unidienst trägt dieser Situation Rechnung und hat ihre CRM-Applikationen auf Basis von Microsoft Dynamics CRM entsprechend erweitert. Für Unternehmen aus den Bereichen Anlagen-, Maschinen- und Fahrzeugbau oder für Bauelemente-Hersteller steht diese Lösung bereits zur Verfügung. Komplexe Produkte werden dabei durch einen integrierten Produktkonfigurator bearbeitet. Und Tools, wie die UniPRO/CTI-Telefonintegration, steigern die Effizienz des Tagesgeschäfts, unterstützen so bei den Marketing- und Vertriebsaktionen.

#### Das VoIP-Telefon für den Standard-SIP-Anschluss

Mit dem Stand-Alone-Gerät elmeg IP290 mitten im Zeitalter der Internet-Telefonie: Das hochwertige und innovative elmeg IP290 wird dabei allen modernen Business-Anforderungen gerecht: Ein internes Telefonbuch mit 100 Einträgen, Halten/Vermitteln von Gesprächen, integrierter Wartemusik, Anrufweiterschaltung, Rückruf bei besetzt, Listen für angenommene und verpasste Anrufe und Anzeige für Gespräche in der Warteschleife lassen auch bei Voice over IP echtes Business-Telefonfeeling aufkommen. Pressestimmen:

"Basierend auf dem SIP-Standard (RFC 3261-kompatibler SIP-Stack) ist das elmeg IP290 zu fast allen aktuell im Markt befindlichen standard-konformen Geräten (z.B. Adaptern, VoIP TK-Anlagen und VoIP-Routern) oder Software-Applikationen kompatibel."

"Zwei Ethernet-Ports mit VLAN-Unterstützung erlauben einen direkten PC-Anschluss am elmeg IP290 – nur ein LAN-Port für PC und IP-Telefon!"

## IBM auf der DMS EXPO in Köln

**In wirtschaftlich turbulenten Zeiten geht es noch mehr darum, smarter zu**  arbeiten. Kosten müssen gespart, es muss effizienter gearbeitet, neue Arbeits**formen des Web 2.0 müssen berücksichtigt und als Chance für das Enterprise** 2.0 genutzt werden. Deshalb ist für IBM der Ansatz "Smarter Work For A **Smarter Planet" das Thema des diesjährigen Messeauftritts auf der DMS EXPO.**

In Halle 7 stellen IBM und acht Business Partner das Enterprise Content Management Portfolio an 18 Demopunkten vor. An weiteren Demopunkten zeigt IBM Lösungen aus dem Lotus sowie Rational und Storage Portfolio. Bereits am Vortag der DMS EXPO lädt IBM zur ECM Anwendertagung im Kölner Hotel Pullmann ein und stellt dort unter anderem die aktuelle Produkt-Roadmap vor.

 Als Platin-Sponsor der Messe nutzt IBM die größte ECM-Fachmesse, um sich gemeinsam mit Geschäftspartnern vorzustellen. Folgende acht Business Partner zeigen am IBM Stand ihre Lösungen: WeWebU GmbH, Fritz & Macziol GmbH, The Quality Group GmbH, MBG GmbH, macros Innovation GmbH, levigo solutions gmbh, CENIT AG, Gräbert Software + Engineering GmbH.

"Die DMS EXPO bietet für uns die ideale Möglichkeit, unser Leistungsangebot in Breite und Tiefe vorzustellen und auf die wichtigsten Trends der Branche aufmerksam zu machen", erklärt Dörthe Möller, Marketing Manager Enterprise Content Management IBM Software Group Marketing.

Neben der Keynote "Per Anhalter durch das Enterprise 2.0 – Ein Zukunftsszenario" gibt es weitere Vorträge von IBM und Business Partnern.

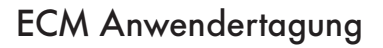

Bereits am Vortag der DMS EXPO, am 14. September, startet IBM mit der ECM Anwendertagung, der zentralen Veranstaltung für IBM-Anwender (Kunden und Business Partner), die alles über die ECM Roadmap des Unternehmens erfahren und den Austausch fördern wollen.

Zusätzliche Informationen zu IBM auf der DMS gibt es unter http://ibm.com/de/events/dms/ und weitere Inhalte der Ausstellung sind unter www.dms-expo.de zu fi nden. Unter http://ibm.com/de/events/ecmtagung können Sie sich kostenfrei zur IBM ECM Anwendertagung anmelden. ♦

## Optimieren Sie Ihre Prozesse mit den Lösungen von Gräbert

Der IBM Business Partner Gräbert Software + Engineering GmbH stellt die neuen Versionen ArchivPlus 6.1 und eComPlus 8.4 auf der DMS EXPO bei IBM in Halle 7 vor.

Mit ArchivPlus 6.1 wird für den elektronischen Workflow ein neuer windowsbasierter Client bereitgestellt, der die Bearbeitung dokumentenbasierter Geschäftsprozesse deutlich beschleunigen kann. Gerade in der aktuellen Lage können viele Unternehmen damit Ihre Prozesse optimieren und Kosten senken. Für die Langzeit-Archivierung werden neben dem IBM DR550 Data Retention System weitere festplattenbasierte Compliance Storage Systeme von NetApp, iTernity und Triade unterstützt.

In der neuen Version eComPlus 8.4 wurden wieder etliche Funktionen im Detail weiterentwickelt, um den hunderttausenden Benutzern täglich noch effektiver zur Hand zu gehen. Dynamisierung der Spam-Blacklist, Pflege von SMS-Profilen, automatische Reorganisation von Warteschlangen und Erweiterung des Standardtextes seien nur exemplarisch erwähnt.

Weitere Informationen: Tel. 030/89690337, www.graebert-gse.de

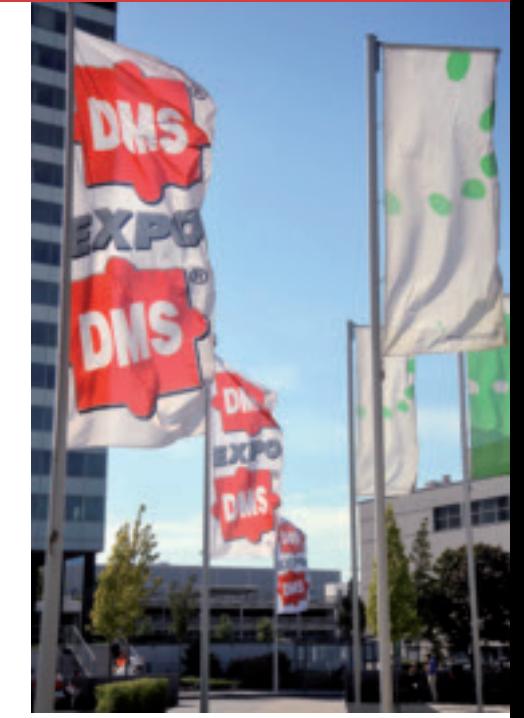

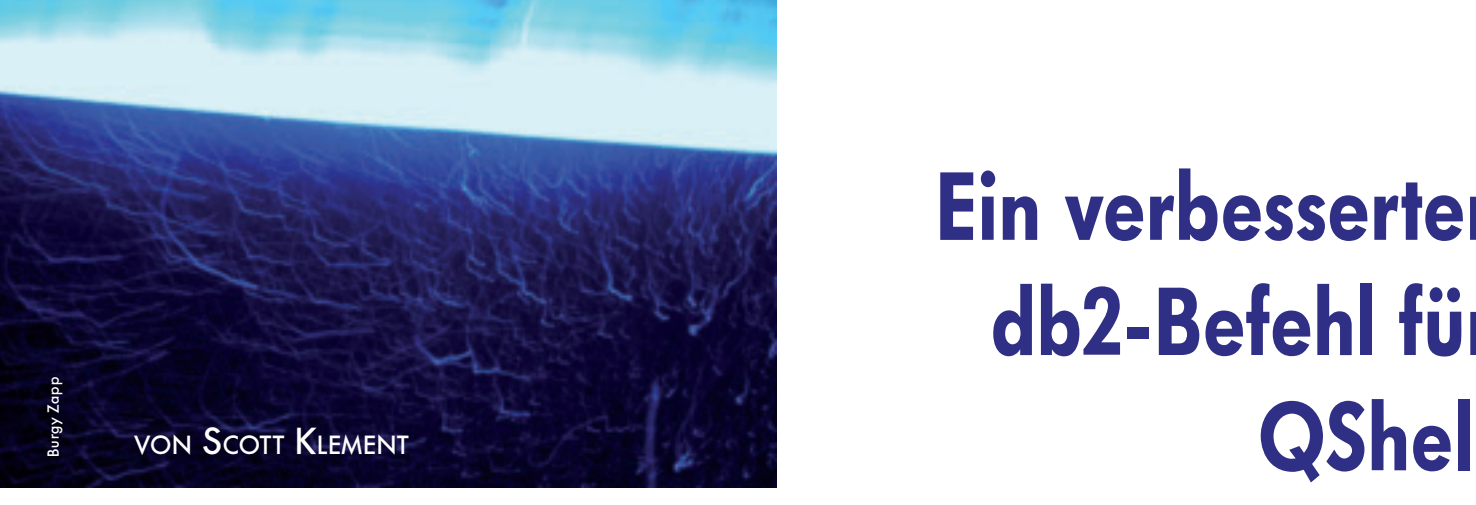

# Ein verbesserter db2-Befehl für

**Ich mag den db2-Befehl von QShell. Es ist ein einfacher Shell-Befehl, der eine als Parameter übergebene SQL-Anweisung ausführt und sogar Ergebnistabellen von SQL SELECT- oder CALL-Anweisungen zurückgibt. Dieses Tool ist nicht nur in QShell nützlich, sondern auch in CL-Programmen, da ILE CL im Gegensatz zu anderen ILE-Sprachen kein eingebettetes SQL unterstützt.**

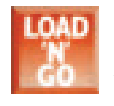

Leider fehlen einige Details an der db2- Anweisung – Kleinigkeiten, die ihren Wert als Programmiertool deutlich einschränken.

Diese Einschränkungen ärgerten mich so sehr, dass ich mein eigenes Utility schrieb, um die db2-Anweisung zu ersetzen. Mein Utility sollte genauso funktionieren wie das QShell-Tool, die Schwachpunkte verbessern und einige neue Features enthalten.

### Zu lösende Probleme

Folgende Dinge stören mich an IBMs QShell-Befehl db2:

- Ob er korrekt beendet wird oder nicht, der Befehl gibt immer den Exit-Status 0 zurück. Das ist anders als bei allen anderen QShell-Tools von IBM, die mit Exit-Status 0 die erfolgreiche Ausführung und mit einem Wert ungleich 0 einen Fehler signalisieren.
- Wenn ein Fehler auftritt, werden die Fehlermeldungen an Standard Output ausgegeben, alle anderen QShell-Tools geben Fehler an Standard Error aus.
- Die System-Namenskonvention wird nicht unterstützt. Dass deswegen keine Bibliotheksliste verwendet werden kann, stellt einen gravierenden Mangel dar.
- Es ist mühsam, die Spaltenüberschriften, Zeilennummern und andere Dinge aus der Ausgabe des Ergebnisses zu entfernen.

Meine Version, die ich "sql" nenne, löst diese Probleme. Es handelt sich dabei um ein normales ILE-Programm, das in ILE C geschrieben ist. (Ich bevorzuge RPG, wenn immer möglich, aber in diesem Fall war

Im Downloadbereich finden Sie folgende Codes zu diesem Artikel: sqlqsh.c | ILE C | Code für den QShell-Befehl

es einfacher, mit C zu arbeiten.) Meine Lösung bietet folgende Vorteile:

- Der Exit-Status 0 wird nur gesetzt, wenn alle Anweisungen erfolgreich waren.
- Fehlermeldungen werden an Standard Error ausgegeben.
- Die System-Namenskonvention wird unterstützt.
- Spaltenüberschriften und anderer Text können mit einem einfachen Befehlsschalter unterdrückt werden.

Dies ermöglicht z.B. folgende Fehlerbehandlung: ADDENVVAR ENVVAR(QIBM\_QSH\_CMD\_ES

CAPE\_MSG) VALUE(Y) REPLACE(\*YES)

STRQSH CMD(,sql "select prod, desc from itmmast"')

 MONMSG MSGID(QSH0000) EXEC(DO) /\* code zur Ausführung im Fehlerfall \*/ **ENDDO** 

### Zusätzliche Features

Neben der Beseitigung der erwähnten Mängel fügte ich einige neue Features hinzu, die ich für sinnvoll hielt:

- Spaltenüberschriften und andere Informationen können komplett ausgeblendet werden.
- Man kann Strings angeben, die am Anfang jeder Zeile, am Ende jeder Zeile oder zwischen den Spalten ausgegeben werden. Auf diese Weise können sehr einfach CSV-, Tab-Delimited- oder sogar XML-Dateien erzeugt werden.
- Man kann mehrere SQL-Anweisungen von der Befehlseingabezeile aus ausführen.
- Durch Voranstellen eines Minuszeichens (-) vor eine Anweisung kann festgelegt werden, dass Fehler in dieser Anweisung ignoriert werden sollen.

Mit meinem Tool kann z.B. auf folgende Weise eine CSV-Datei erzeugt werden:

sql -QqS -b , " -a " -c , ", "  $n$  select  $*$  from cust mas"

Mit dem Schalter –b *(before)* wird vor jedem Datensatz ein String ausgegeben. mit –a (after) nach jedem Datensatz, und mit –c *(column)* erzeugt man Text zwischen den Spalten.

Auf diese Weise kann auch eine HTML-Datei erzeugt werden:

export HTML /home/klemscot/test.html echo ,<html><body><table style="border-collapse: collapse">' > \$HTML

sql -SQq -b "<tr><td>" -a "</td></tr>" -c "</ td><td>"

"select improd, imdesc from itmmast" >> \$HTML

echo "</body></html>" >> \$HTML

Wenn Sie jetzt noch XML-Tags anstatt der HTML-Tags verwenden, haben Sie ein XML-Dokument erzeugt.

Wenn Sie mein QShell-Utility nur mit dem Schalter –h aufrufen, wird ein Hilfetext ausgegeben:

```
Syntax: \text{sgl -h} = \text{display help}
```

```
 oder: sql [-vqQWS] [-t | -d | -T<char>] [-r RDB 
NAME [-u USER] -p PASS] ]
```
 [-b STRING] [-a STRING] [-c STRING] "statement; statement ..."

 oder: sql [-vqQWS] [-t | -d | -T<char>] [-r RDB NAME [-u USER] -p PASS] ]

[-b STRING] [-a STRING] [-c STRING] -f FILENAME DEFAULT\_LIB [LIBL]

Die erste Syntax (mit –h) gibt diesen Hilfetext aus.

Die zweite Syntax führt direkt übergebene SQL-Anweisungen aus. Mehrere Anweisungen können mit einem Semikolon oder dem mit –t, -d oder –T übergebenen Zeichen getrennt werden. Anweisungen, die mit @ beginnen, werden als CL-Befehle ausgeführt, alle anderen als SQL-Anweisungen.

Die dritte Syntax führt in einer Script-Datei übergebene Anweisungen aus. Mehrere Anweisungen können mit einem Semikolon oder dem mit –t, -d oder –T übergebenen Zeichen getrennt werden. Zeilen, die mit einem Minuszeichen oder dem Anweisungstrennzeichen beginnen, sind Kommentare. Anweisungen, die mit @ beginnen, werden als CL-Befehle ausgeführt, alle anderen als SQL-Anweisungen. FILENAME muss in IFS-Syntax angegeben werden. Ein Minuszeichen (-) für FILENAME legt fest, dass Anweisungen von *stdin*  gelesen werden. Mit DEFAULT LIB kann eine Standardbibliothek für nicht qualifiziert übergebene Dateinamen festgelegt werden. Mit dem Schalter –Q kann nach der Standardbibliothek auch eine durch Leerzeichen getrennte Bibliotheksliste angegeben werden.

#### Optionen

- -v Jede Anweisung wird vor der Ausführung gedruckt.
- -t Semikolon als Anweisungstrennzeichen verwenden (Standard).
- -d Ausrufezeichen (!) als Anweisungstrennzeichen verwenden.
- -T das angegebene Zeichen als Anweisungstrennzeichen verwenden.
- -q Quiet-Modus Spaltenüberschriften unterdrücken.
- -O Qualifizierte Objektsyntax verwenden (Namenskonvention  $=$  \*SYS).
- -W Warnungen unterdrücken (Fehler werden angezeigt).
- -S Leerräume zur Spaltenausrichtung unterdrücken, nachfolgende Leerzeichen entfernen.
- -a Angegebene Zeichenfolge nach jedem Datensatz ausgeben (Standardwert = NONE).
- -b Angegebene Zeichenfolge vor jedem Datensatz ausgeben (Standardwert = NONE).
- -c Angegebene Zeichenfolge zwischen allen Spalten ausgeben (Standardwert  $=$  ., ").
- -r Mit der Datenbank unter RDBNAME verbinden.
- -u (Wenn –r angegeben wurde) Benutzerprofi l USER-NAME verwenden.
- -p (Wenn –r angegeben wurde) Kennwort PASSWORD verwenden.
- -f Anweisungen aus der unter FILENAME angegebenen Datei lesen. Die Bibliothek unter DEFAULT\_ LIB für nicht qualifiziert angegebene Tabellen verwenden. Bei Verwendung qualifizierter Namen kann optional eine Bibliotheksliste angegeben werden. ♦

Scott Klement ist technischer Redakteur für NEW-Solutions und IT-Manager der Klement Sausage Co., Inc. Sie erreichen ihn unter iSN@ScottKlement.com. Übersetzt und für den deutschsprachigen Markt überarbeitet von Mathias Spateneder.

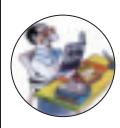

## Mehr Wissen - gleich anfordern

Verzeichnis der Anbieter/Anzeigen

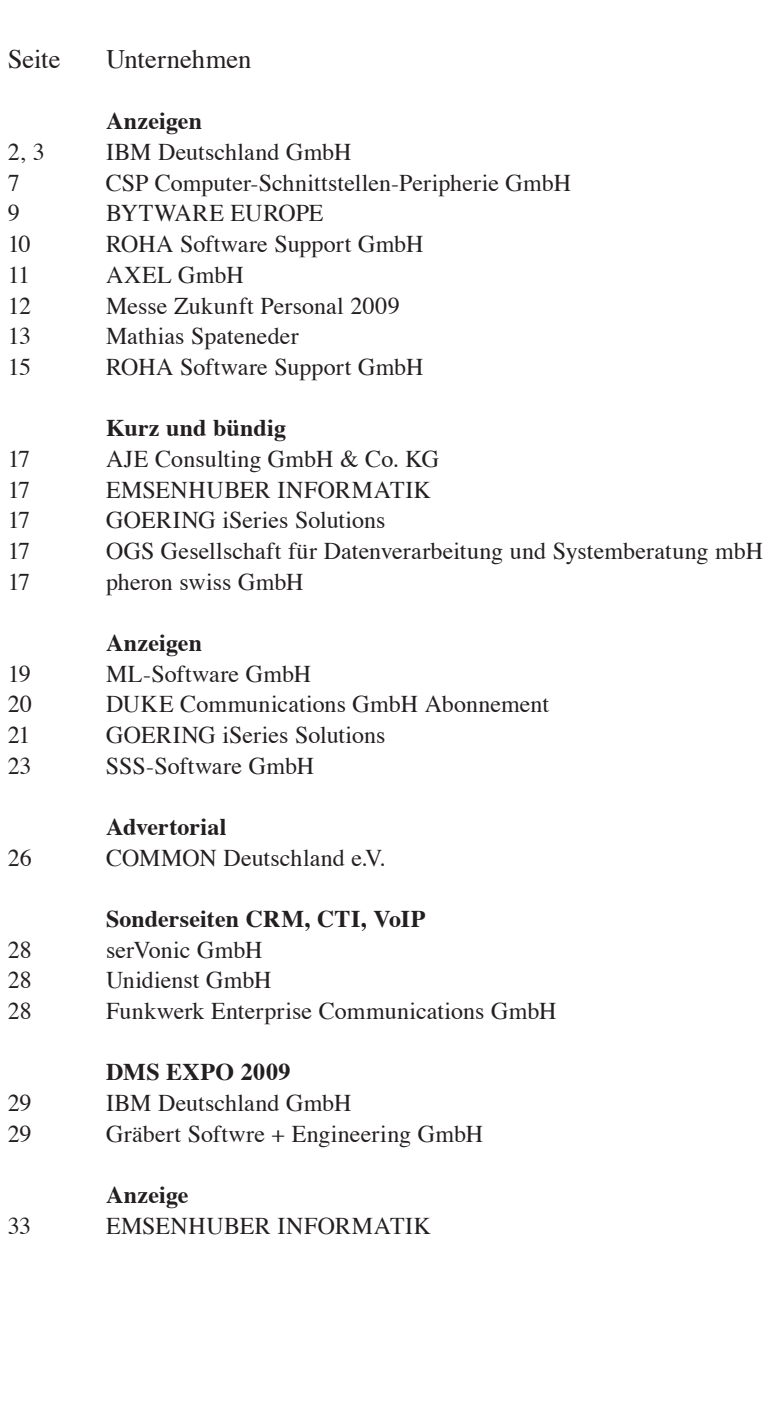

Impressum **NEWSolutions NEWSolutions** **STATISTICS** 

**WASHIN** 

**SUPPORT OF** 

**OHAIR** 

**NEW Schools** 

**ORS NEW** 

N.H.Solutions

SIGNAL S

**CONTRACTOR** 

**CONTRACTE** 

NEWSolutions ISSN 1617-948X

DUKE Communications GmbH Zugspitzstraße 7 86932 Pürgen Tel. ++49 (0) 8196-7084 www.newsolutions.de Beispiel für alle E-Mails: ksteer@newsolutions.de

#### **Redaktion**

**Chefredakteurin:** Isabella Pridat-Zapp **Redaktionsleitung, Lektorat, Schlussredaktion:** Kirsten Steer (ltd.)

**Anwendungsentwicklung/Fachübersetzungen:** Michael Hellriegel, Mathias Spateneder, Joachim Riener

**Autoren dieser Ausgabe:** Carsten Brockmann, Erwin Earley, Tommy Holden, Scott Klement, Vess Natchev, Eldar Sultanow

#### **Anzeigen Publisher/Anzeigenberatung:** Isabella Pridat-Zapp **Anzeigenproduktionsleitung:** Ingrid Abenthum

#### **www.newsolutions.de**

NEWS/400, DC-Press, Foren, Newsletter, NEWSwatch **Verantwortlicher Redakteur:** Burgy Zapp **Redakteure/Moderatoren:** M. Fuerchau, Michael Hellriegel, Mathias Spateneder, Kirsten Steer, Bruno Jakob

**DC-Press AS/400 Bücher/Abonnements: Kunden-Kontakte:** Ingrid Abenthum

### **Verlag**

**Geschäftsführende Gesellschafterin:** Isabella Pridat-Zapp

**Gerichtsstand:** Amtsgericht Landsberg/Lech **Handelsregister:** Nr. 14590 **Satz, Layout und Druck:** GD Gotha Druck, Gutenbergstr. 3, 99869 Wechmar, Tel.: 036256/280-0

#### **Urheberrecht:**

Alle Urheberrechte an Programmcodes und Beiträgen dieser Ausgabe, ob im Heft abgedruckt oder im Internet, sind Eigentum von Penton Media/Duke Communications. Copyright 1994 - 2009. Copyright 2009: Kunstwerke: Burgy Zapp Reproduktionen, gleich welcher Art, bedürfen der schriftlichen Genehmigung des Herausgebers. Auch die Verbreitung hiervon abgeleiteter Arbeiten ist ausdrücklich untersagt. Keine Haftung für Programmcodes! Bei Nichtlieferung im Fall höherer Gewalt, bei Störungen des Betriebsfriedens, Arbeitskampf (Streik, Aussperrungen etc.) bestehen keine Ansprüche gegen den Verlag. Die namentlich gezeichneten Beiträge spiegeln nicht unbedingt die Meinung der Redaktion wider.

**US-Redaktion: Penton Media Inc.,**  Loveland, CO 80538

Alle Warenzeichen sind eingetragene Warenzeichen der entsprechenden Unternehmen. Alle Produkte sind Marken oder eingetragene Marken der jeweiligen Firmen.

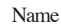

Telefon/Fax

**WASHIN** 

E-Mail Firmenstempel/Adresse

Bitte unterstreichen Sie das Unternehmen über das Sie informiert werden möchten und faxen Sie diese Seite an: **DUKE Communications GmbH, Fax: 0 81 96 /99 96 81**

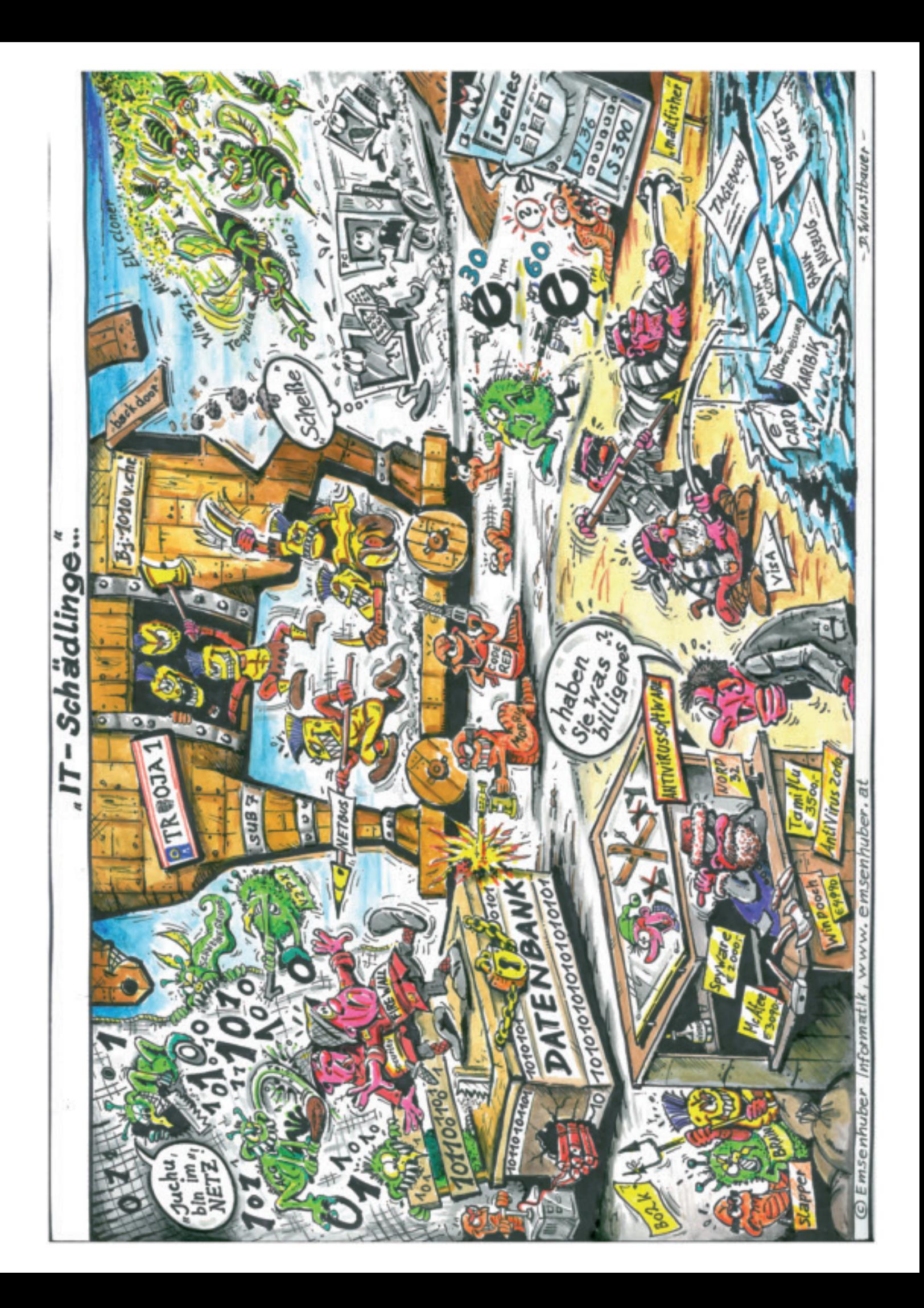